# **Universidade Federal de Santa Catarina**

**Software Livre Glossário Letras Libras**

**Ciências da computação**

**Ramon Dutra Miranda**

**Florianópolis SC**

**2013/2**

Universidade Federal de Santa Catarina

Centro Tecnológico

Departamento de Informática e Estatística

Curso de Bacharelado em Ciências da Computação

Software Livre Glossário Letras Libras

Ramon Dutra Miranda

Trabalho de conclusão de curso apresentado como parte dos requisitos para obtenção do grau de Bacharel em Ciências da computação.

Florianópolis - SC

2013/2

Ramon Dutra Miranda

Software Livre Glossário Letras Libras

Trabalho de conclusão de curso apresentado como parte dos requisitos para obtenção do grau de Bacharel em Ciências da Computação.

Orientador: José Eduardo De Lucca

Banca examinadora

João Candido Dovicchi

Ronice Muller de Quadros

#### **AGRADECIMENTOS**

Esse projeto não é, não foi e nunca será meu, mas sim de diversas pessoas que empenharam dias, meses e anos para que diretamente ou indiretamente este projeto fosse realizado. Os créditos deste projeto devem ir a todos que contribuem para o crescimento do conhecimento livre e software livre, pessoas e instituições que tem interesse na evolução social. Gostaria de nesse espaço citar algumas das pessoas que foram importantes para a realização e desenvolvimento direto desse projeto e desenvolvimento pessoal também do seu autor. Agradeço a minha família que esteve durante esses últimos anos sentindo a minha falta e distancia. Pela parceria, incentivo e compreensão em diversas horas e finais de semestre agradeço ao meu chefe/parceiro o servidor técnico administrativo Mario Cesar Ferreira; esse trabalho não seria concretizado e não teria a qualidade que tem se não fosse a força, empenho e dedicação da professora Janine Soares de Oliveira (muitissímo obrigado, mesmo! :) ; A professora Ronice Müller Quadros por seu comprometimento com a Libras na UFSC e incentivo na realização deste projeto; pelas ideias, críticas e sugestões agradeço a professora Marianne Stumpf; A dupla de amigos que acompanharam e colaboraram com esse projeto Natália Pizzetti Cardoso & Lucas Muller de Jesus vocês fazem qualquer dia ser bom; Ao amigo e companheiro de trabalho responsável pela qualidade visual e funcional desse projeto João Ricardo Rover;

A toda a equipe do letras Libras que sempre está disposta a trabalhar na qualidade de seus projetos e métodos de ensino; Por fim agradeço a toda comunidade surda, que recebeu esse projeto com tanto carinho.

4

### **Resumo**

O curso de Letras Libras da UFSC oferece aos seus alunos o material didático dentro de um ambiente de hipermídia online, como parte desse material foi criado um glossário simples dos termos usados dentro do curso. Com o decorrer do tempo e a inclusão de vários sinais os alunos perceberam a dificuldade de se pesquisar os sinais utilizando as formas de pesquisa padrão das línguas escritas. Nesse contexto nasce o projeto Glossário Letras Libras que é o desenvolvimento de um software livre online que representa um glossário de Libras. Este software possibilita o envio, gerenciamento, publicação e busca de sinais (vídeos) em Libras com suas características próprias. A busca do significado de sinais pode ser realizada tanto do português para Libras quanto da Libras para português. O diferencial deste projeto é a pesquisa utilizando as características básicas dos sinais em Libras, isto é, quando não se sabe o respectivo nome em português e assim facilitando e otimizando a busca. O resultado final da busca consiste em um sinal da Libras e as especificações de suas características como, nome, vídeo da sinalização, grupos de configuração de mão, localização do sinal, descrição do sinal e vídeos, entre outros, assim o usuário pode de forma rápida encontrar o sinal e obter informações da definição e da morfologia do sinal.

Palavras-chave: Libras, glossário, software livre.

### **Abstract**

The Bachelor's Libras UFSC offers its students the teaching material within a hypermedia environment online , as part of this material created a simple glossary of terms used within the course . With the passage of time and the inclusion of several signs students realized the difficulty of search signals using standard survey forms of written languages . In this context arises the project Glossary Letters Libras which is developing a open source online which is a glossary of Libras . This software allows you to upload , manage , publish and search for signs ( video ) Sterling with its own characteristics . The search for the meaning of signs can be performed both from Portuguese to Libras and Libras to as the Portuguese . The differential of this project is to search using the basic characteristics of signals in Libras , that is, when you do not know its name in Portuguese and so facilitating and optimizing the search . The end result of the search consists of a sign of Libras and specifications of its characteristics as name, video signage , groups of hand configuration , signal location , description of the signal and video , among others , so the user can form quickly find the signal information and the definition and morphology of the signal.

**Key-words:** Libras, glossary, open source.

# **SUMÁRIO**

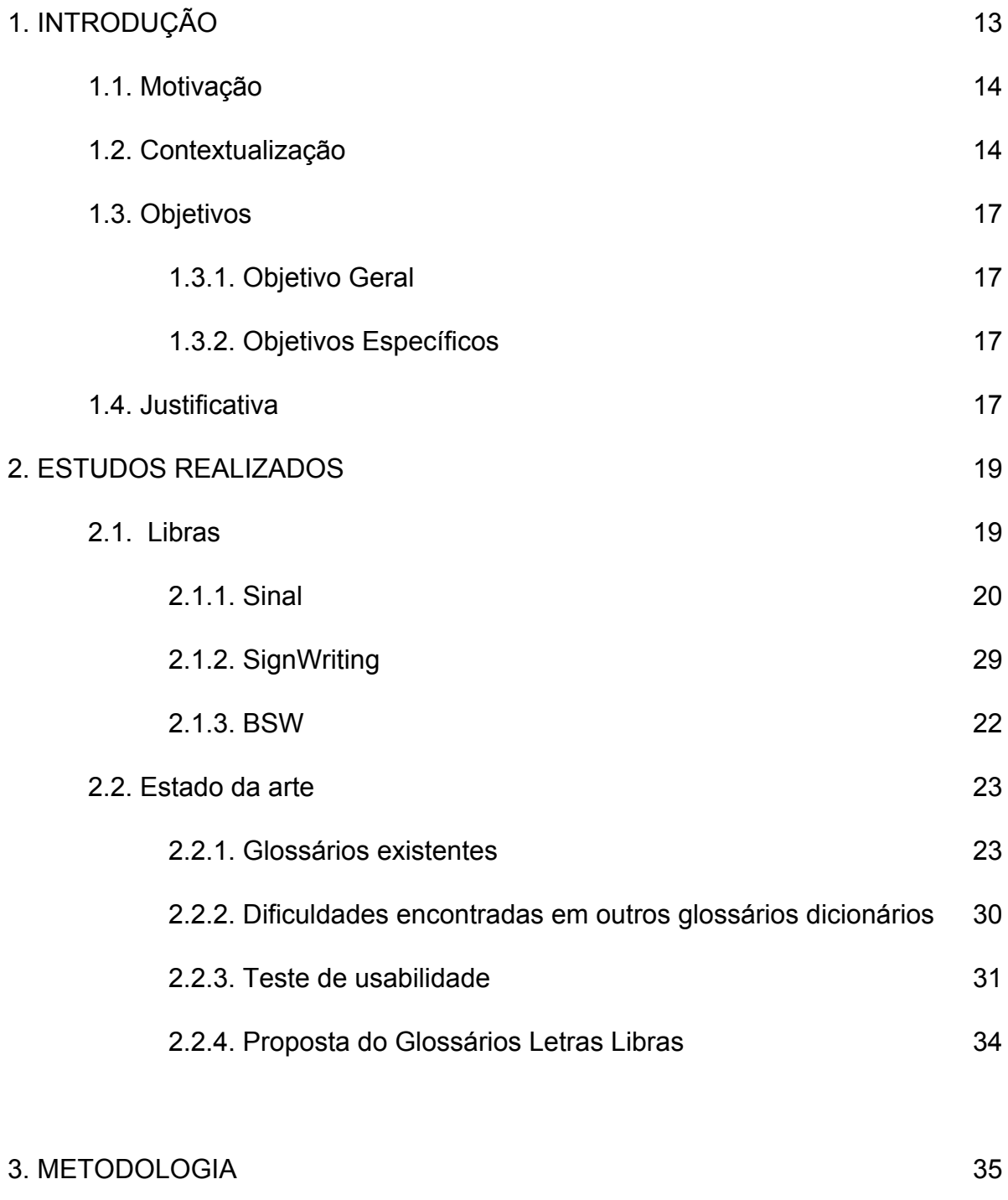

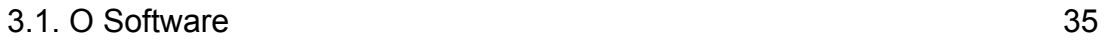

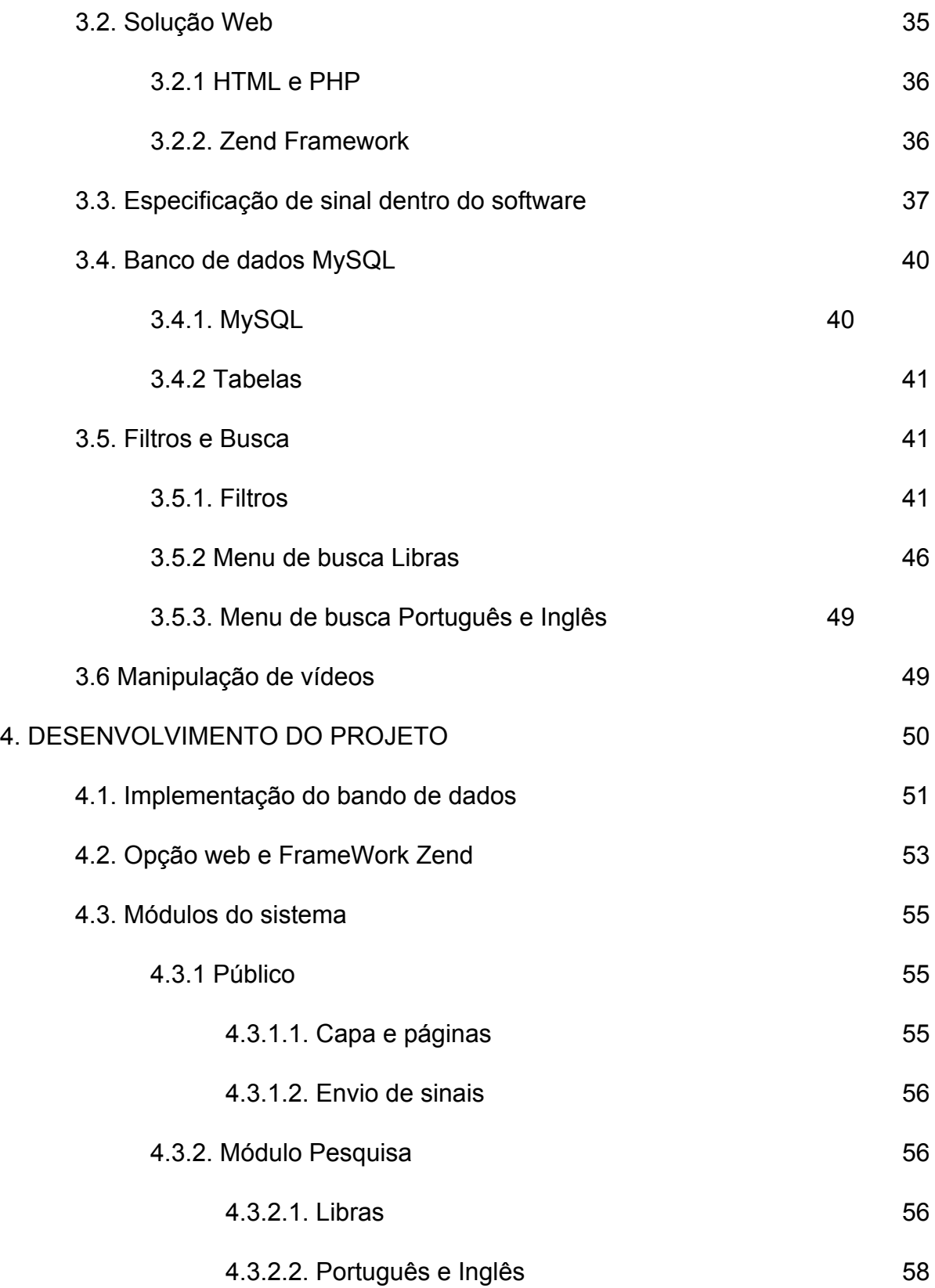

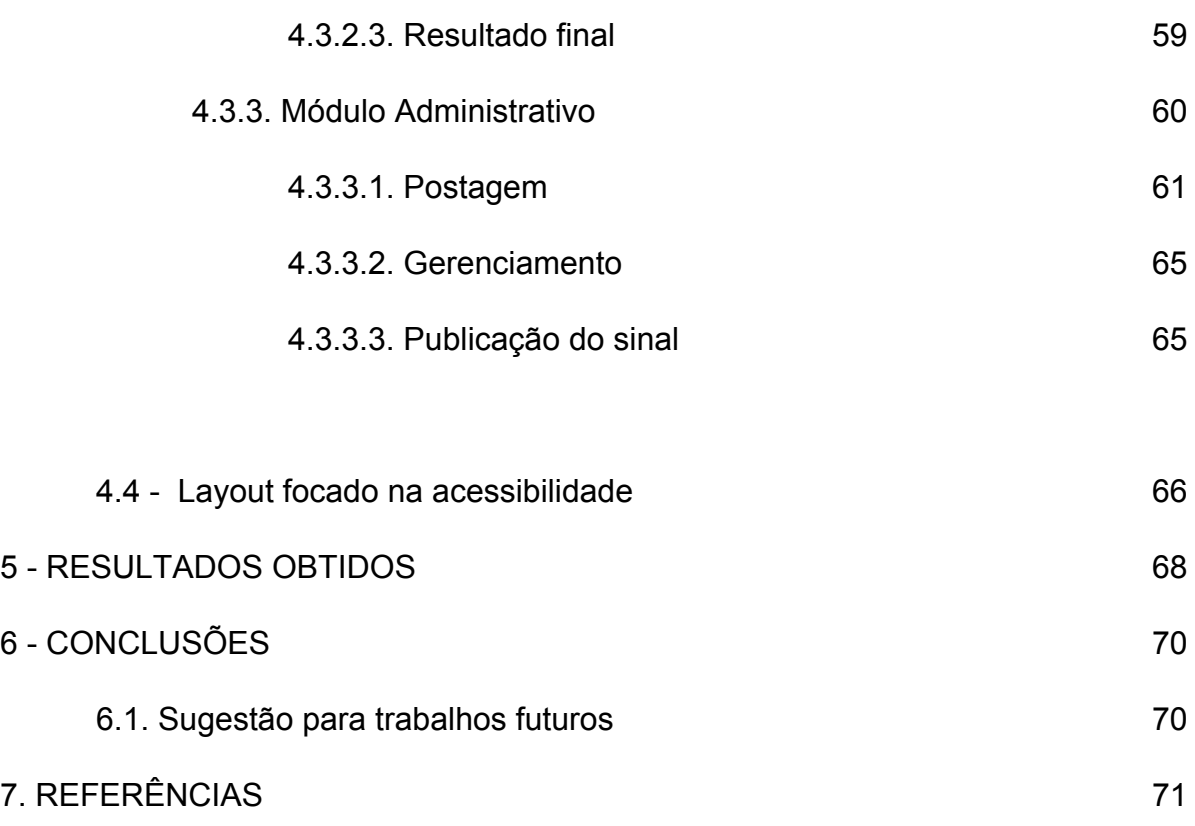

# **Lista de abreviaturas**

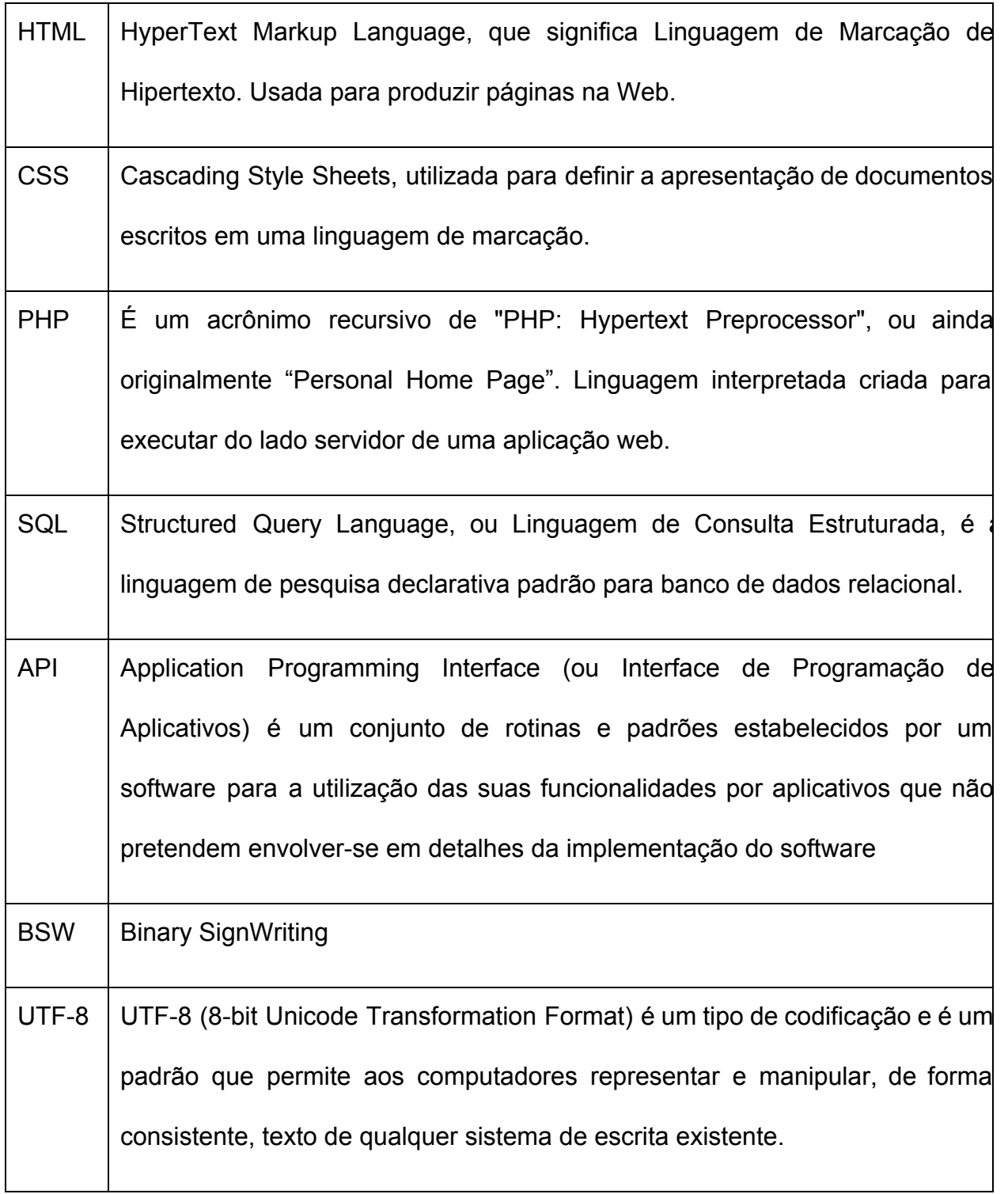

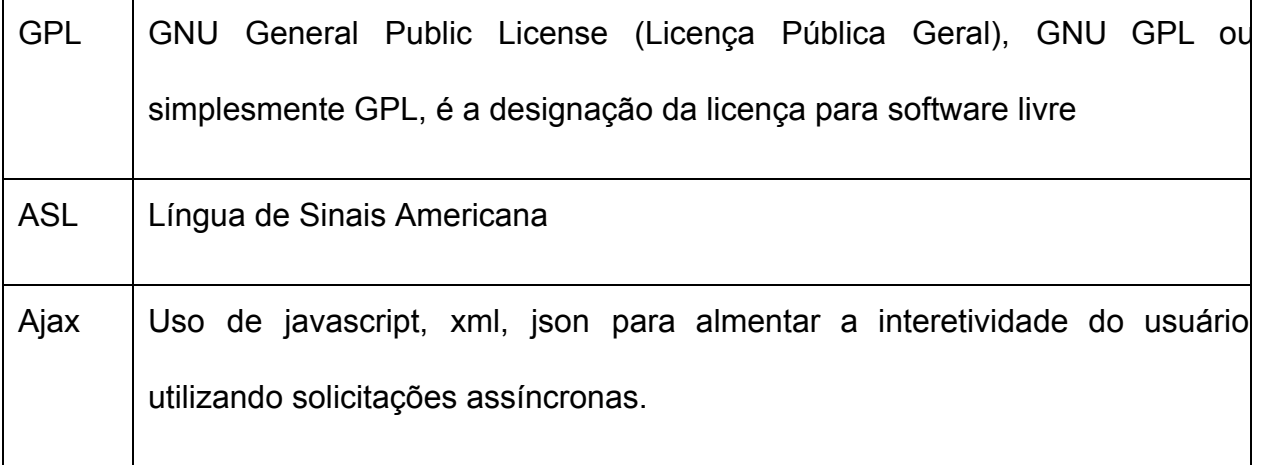

# **Lista de figuras**

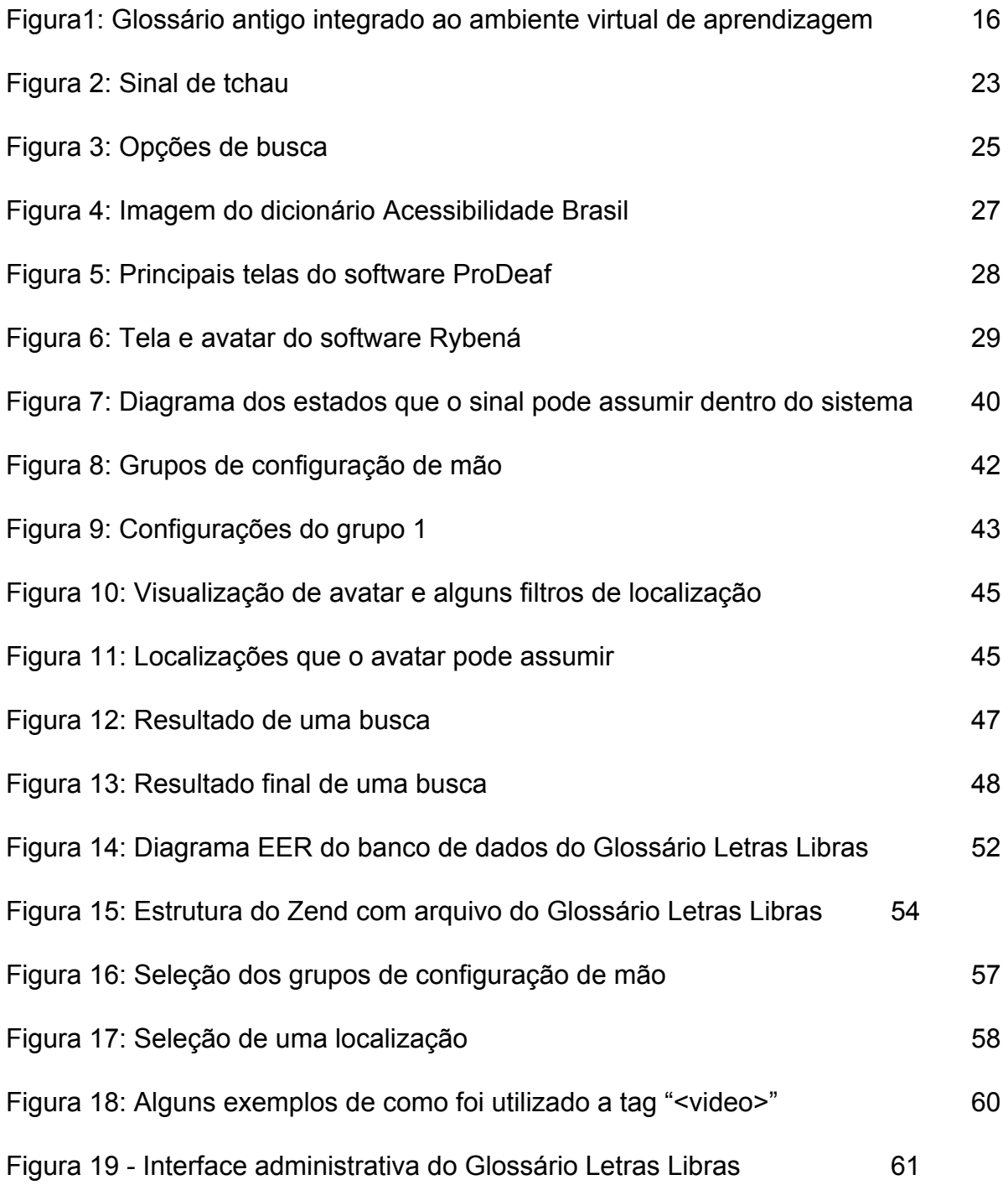

#### **1. Introdução**

O curso de Libras na UFSC disponibiliza, como material de apoio aos seus alunos, um ambiente de hipermídia baseado no Moodle, que conta com vários recursos implementados, dentre eles destaca-se para foco nesse trabalho o Glossário de termos do curso é um deles. Porém este glossário ao receber muitos sinais se tornou ineficiente nas buscas por definições dos sinais. Como a procura por estes sinais tanto dos alunos quanto da comunidade externa ao curso é grande, surgiu a necessidade de um novo glossário. Agora sim que pudesse realizar buscas de sinais de forma incisiva. Ao se criar a ideia de um glossário em Libras necessitou-se descobrir formas de busca, já que os sinais em Libras não são escritos mas sinalizados em modalidade visualespacial e geralmente capturados em vídeo. Na construção da idéia de um glossário para o curso de Letras Libras, outras universidades e cursos apresentaram interesse em criar outros glossários com termos usados em suas universidades e cursos onde também existem alunos surdos. Assim o projeto pretende simplificar e otimizar o gerenciamento e busca de sinais de Libras.

Com muitos sinais de Libras no glossário a busca deles por seu nome ou parte dele se torna necessária para que o usuário não perca tempo percorrendo todos os sinais a fim de encontrar o que busca. Quando se busca na direção Libras para o português a busca pelas caracteristicas da Libras é simplesmente indispensável já que para achar um determinado sinal dentro de um conjunto apenas sabendo a sinalização e não seu equivalente em língua portuguesa (nome) seria necessário a visualização de

13

todos os vídeos. Como se fosse necessário ler todas as palavras de um dicionário inglês-português para encontrar o termo procurado.

#### **1.1. Motivação**

Dentro do curso Letras Libras surgem novos sinais para termos linguísticos próprios que precisam ser registrados para não se perderem e principalmente para que estejam acessíveis aos estudantes, tradutores-intérpretes e pesquisadores da área . O Software Glossário Letras Libras vem ao encontro da necessidade de armazenar, gerenciar, disponibilizar buscas e publicar na academia os termos especializados da área de linguística representados por sinais criados dentro do do curso Letras Libras.

## **1.2. Contextualização**

Inicialmente criou-se um repositório lexicográfico de sinais no ambiente virtual do Letras Libras denominado dicionário - em projeto coordenado pela professora Marianne Stumpf - que contava principalmente com os nomes das disciplinas e vocabulário referente as ferramentas digitais de apoio na aprendizagem. Posteriormente, o repositório foi denominado glossário visando abranger sinais referentes aos conceitos apresentados nas disciplinas do curso.

A partir de 2008, houveram reuniões da equipe responsável pela tradução dos materiais do curso que traziam novos conhecimentos de suas regiões de atuação. Essa variedade de informações foi relevante para a construção de um acervo de sinais do primeiro glossário. Este glossário(Figura 1) seria a base para a construção anos depois desse projeto chamado Software Glossário Letras Libras. Quando a construção de um repertório lexicográfico passou a não ser mais uma tarefa da equipe de tradução por volta de 2010, o glossário que era um recurso de ajuda dentro do ambiente de hipermídia do curso passou a ter reuniões independentes e novos colaboradores. Percebeu-se então a necessidade de implementar ferramentas de buscas que atendessem as especificidades da comunidade surda, principal público alvo do recurso didático criado. Também foi verificada a necessidade de disponibilizar o repositório de sinais para a comunidade em geral, fora do ambiente virtual do curso.

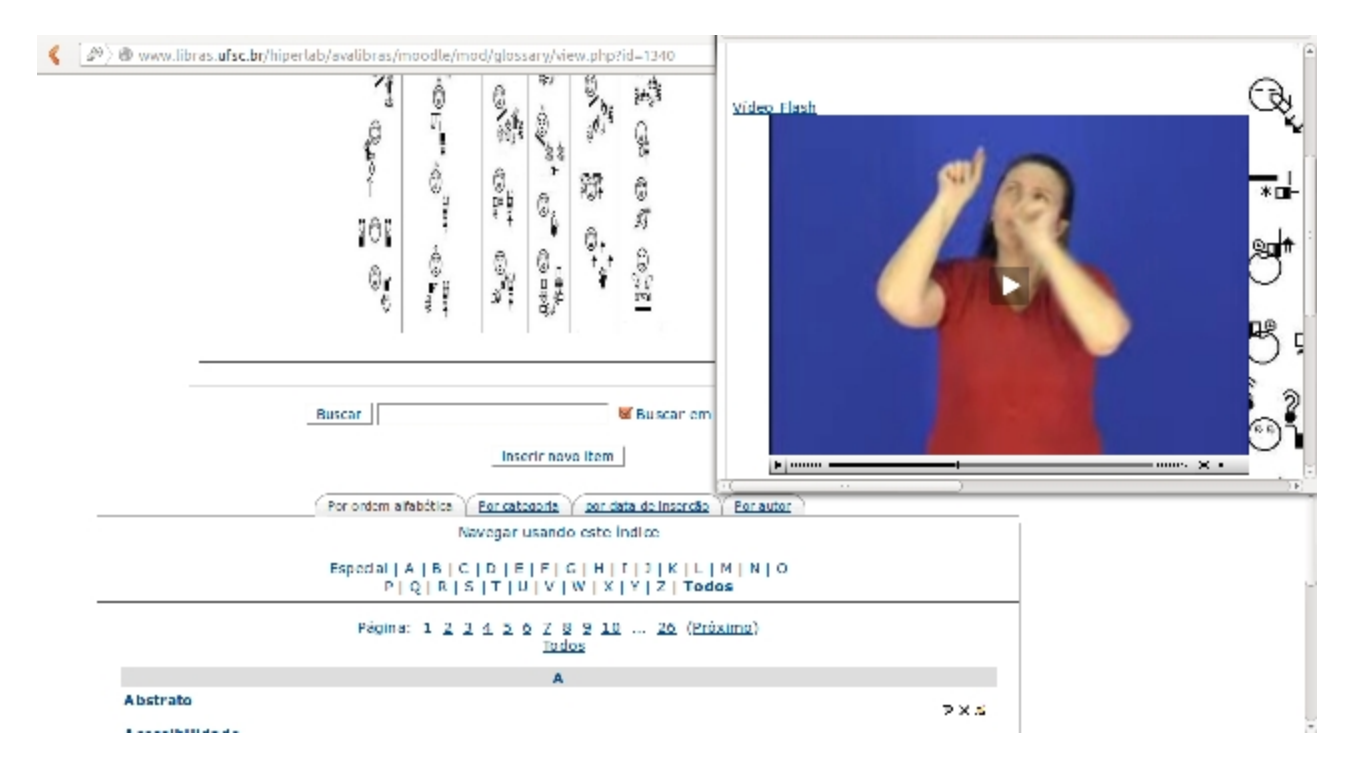

Figura 1 Glossário antigo integrado ao ambiente virtual de aprendizagem

É nesse cenário que o projeto levantou os requisitos para sua implementação. Escutando as necessidades diretamente de quem havia iniciado a criação do acervo de sinais bem como, aqueles que já integravam a equipe do glossário interno ao ambiente virtual do curso. A partir desse momento foram reorganizados os sinais de foma que eles pudessem agora ser inseridos no novo glossário e atendessem suas características de busca.

# **1.3. Objetivos**

## **1.3.1. Objetivo Geral**

Desenvolver e disponibilizar o Glossário Letras Libras, um sotfware livre que proporcionará aos usuários uma busca eficaz de sinais e suas definições na direção Libras-Português.

# **1.3.2. Objetivos Específicos**

a) Desenvolvimento de um software que gerencie o envio, armazenamento, edição e publicação de sinais em Libras.

b) Realizar buscas a partir da palavra em português que representa o sinal.

c) Realizar buscas a partir do sinal em Libras utilizando as características do sinal

d) Adicionar ao glossário a possibilidade de envio de sinais por colaboradores.

# **1.4. Justificativa**

Visto que o curso de Letras Libras necessita armazenar digitalmente seus sinais em vídeos juntamente com seus conceitos e características únicas da Libras. O Software Glossário Letras Libras se propõem a atender as necessidades da criação, armazenamento, edição, gerenciamento, publicação e buscas por sinais dentro de um glossário de termos especializados do curso Letras Libras. Além de servir de material didático para os alunos do curso, o glossário também dará suporte a tradutores, professores e demais participantes da comunidades surda.

#### **2. ESTUDOS REALIZADOS**

#### **2.1 Libras**

A Libras, Língua Brasileira de Sinais é uma língua de sinais que utiliza a gesticulação das mãos, expressão facial e corporal para a comunicação. Sendo assim uma língua da modalidade visual-espacial que possui aspectos próprios e diferentes das línguas orais e escritas.

A Língua Brasileira de Sinais através da Lei 10.436 24 de Abril de 2002 e o decreto nº 5.626, de 22 de Dezembro de 2005 (ver Lei 10.436 e Decreto 5.626 nas referências), se tornou meio legal de comunicação e expressão em todo território nacional.

Parte da comunidade surda no Brasil utiliza a Libras como meio de comunicação entre surdos e ouvintes. A Libras teve sua origem na língua de sinais francesa devido a influência da mesma pelo professor E. Huet que veio para o Brasil na época da fundação do INES, atual instituto nacional de educação de surdos.

Assim como diversas línguas naturais existentes, ela é composta por níveis linguísticos, tais como, fonologia, morfologia, sintaxe e semântica. As línguas orais possuem itens lexicais tais como as palavras das línguas orais, na Libras os itens lexicais são representados por sinais. A diferença está na modalidade de articulação que é visual-espacial, sendo que para se comunicar em Libras, não basta apenas conhecer sinais. É necessário conhecer a sua gramática para dar coerência as frases e

estabelecer a comunicação.

Portanto a Libras apresenta um sistema linguístico de transmissão de idéias e fatos, oriundos de comunidades de pessoas surdas de todo o Brasil. E como em qualquer língua, existem diferenças regionais que no Brasil estão ligadas aos estados ou regiões.

#### **2.1.1 Sinal**

O sinal é a unidade básica lexicográfica da Libras, similar ao conceito de palavra que temos no Português. Os sinais surgem da combinação de configurações de mão, movimentos, pontos de articulação que são os locais no espaço ou no corpo que os sinais são realizados, tais conjuntos compõem as unidades básicas da Libras. Com os sinais é possível compor frases, textos e demais estruturas gramaticais.

## **2.1.2.** *Signwriting*

*Signwrinting* é um padrão aberto emergente em nível internacional. Este padrão atende a diversas línguas de sinais espalhadas pelo mundo, sendo que os grupos ainda podem ser acrescentados de novas configurações e assim continuar crescendo e englobando as línguas de sinais de outros países. Todo o material didático e fontes estão disponíveis através do site oficial *http://www.signwriting.org/*.

O vídeo não é texto, sendo assim o *Signwriting* estabelece a língua de sinais como

20

texto. O padrão aberto cobre o alfabeto, modelo de dados, e interface com usuário. O criadora do *script Signwriting*, Valerie Sutton, começou a sua organização sem fins lucrativos a mais de 30 anos. Por volta do ano de 2003 Stephen Slevinski também se interessou por *Signwriting* que passou a colaborar com Sutton, estabelecendo a partir de 2004 a parceria Sutton-Slevinski que produziria o os materiais disponíveis atualmente na página da organização.

Em 2007, Valerie e Stephen decidiram desenvolver o padrão aberto SignWriting este trabalho abrangeria três tópicos, alfabeto, modelo de dados, e uma interface com usuário. Desta forma o Alfabeto internacional SignWriting foi inicialmente concluído em 2008 e atualizado em 2010 e hoje está disponível sobre Open Font License. O Glossário Letras Libras, faz uso do script e modelo de formatação do sistema desenvolvido em 2010, pois engloba mais configurações de mãos que a versão anterior.

O modelo de dados do *Signwriting* possui um guia de referência em HTML. O padrão segue uma compatibilidade com o UTF-8 e também é codificado em BSW. A interface desenvolvida para o usuário é chamado de SignWriting Image Server, este software serve como um guia e manual para o usuário, este mesmo é distribuído sobre GPL 3. Os documentos contidos no padrão são liberados na licença Creative Commons.

Como a língua de sinais é diferente da língua falada no que se refere à produção das informações, em vez de sons sequenciais de voz, existe um espaço de sinalização no qual estão disponíveis as três dimensões, com ações simultâneas. O *Signwritin*g capta a essência da língua de sinais como texto, tornando fácil a leitura e escrita no papel ou digitalmente. O *Signwriting* é um sistema de escrita espacial, que combina um número

21

limitado de símbolos em uma tela de duas dimensões. Onde cada palavra é um conjunto de símbolos que são lidos como uma unidade única e representados com caracteres com coordenadas.

O padrão Unicode só pode simular uma natureza espacial com sobrescrito e subescrito e regras complicadas para combinar caracteres sequenciais. O *SignWriting* propõem codificar um script e não um idioma específico, sendo assim poderá ser utilizados por todas as línguas de sinais sem modificação.

#### **2.1.3. BSW**

BSW (Binary Signwriting) é o código utilizado para o armazenamento digital da sinalização gerada pelo *Signwriting*. Sendo que cada configuração de mão básica (uma forma ou posição que a mão pode tomar) tem um código hexadecimal base que a representa. Por exemplo, a mão aberta é representada por "14c", já o código completo da mão realizando o sinal de tchau é "0fb14c38e3924ba4b027138c3984d04c2" que gera a figura a seguir:

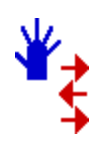

Figura - 2 - Sinal de tchau

O código de um sinal é mais extenso que de uma simples configuração de mão devido a quantidade de elementos contidos nele, como movimentação, localização, repetição.

**2.2 Estado da arte**

## **2.2.1. Glossários existentes**

Foi realizado uma busca para verificar a existência de glossários ou dicionários já existentes que empregavam a função de pesquisa em Libras.

O software se construiu com base no que existia de material disponível. Ao consultar outras formas de buscas e analisar suas deficiências fizemos delas nossos novos requisitos para a criação de novos filtros ou módulos de software programados especialmente para incrementar essas funções não encontradas em outros glossários.

Ao se deparar com alguns tipos de dicionários e com o glossário antigo contido no ambiente virtual do Letras Libras, foi necessário levantar alguns requisitos básicos para serem avaliados e analisados. Esses requisitos são, formas de busca, apresentação do

sinal e seu conteúdo, para que assim pudesse ser analisada a viabilidade do projeto e as contribuições que ele poderia trazer a comunidade.

Glossário antigo Libras via moodle

Análise: Um glossário criado pelo grupo de trabalho do Letras Libras. É um repositório de sinais colhidos exclusivamente para o curso. Desempenha a função de glossário e não de dicionário e por isso foi tomado como base para a elaboração deste projeto.

Formas de busca: Por ordenação alfabética, por matéria do curso que esta vinculada, por autor, por data e pesquisa textual.

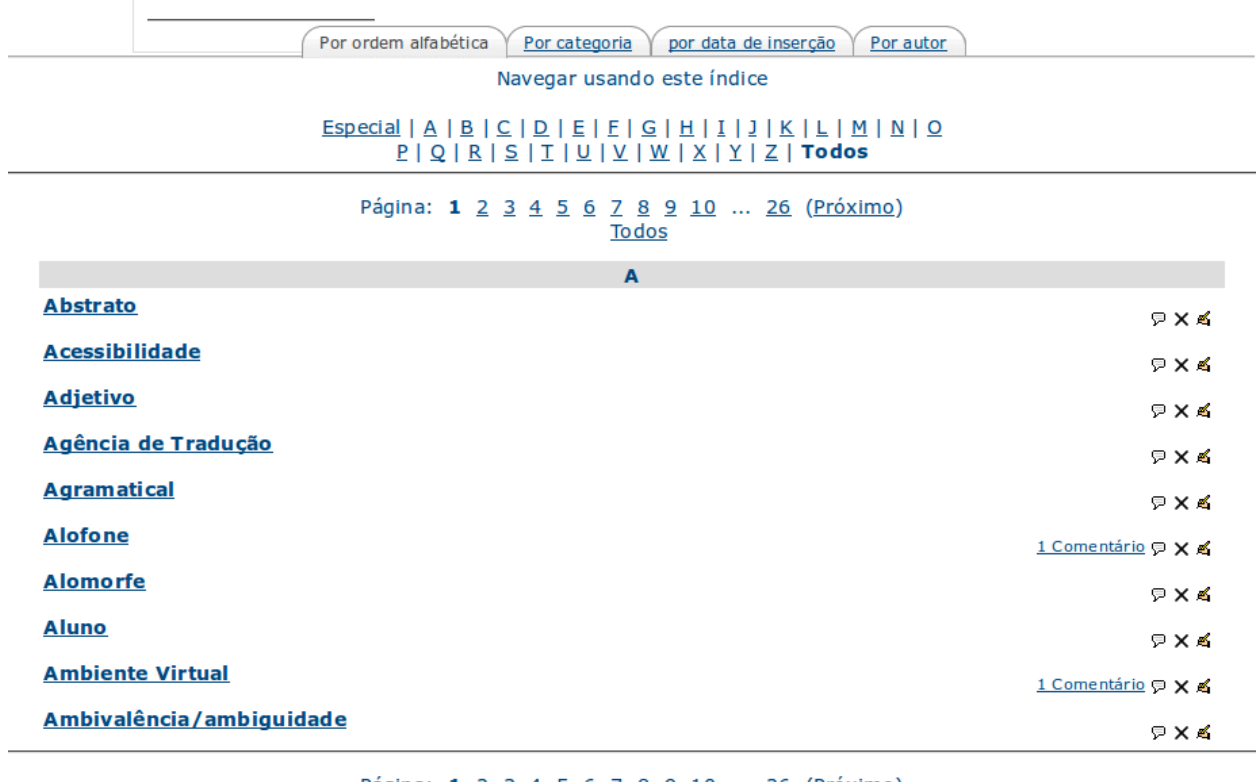

Página: 1 2 3 4 5 6 7 8 9 10 ... 26 (Próximo) **To dos** 

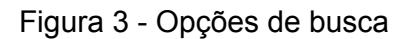

Apresentação do sinal: Um vídeo contendo, o nome do sinal, ou as vezes utilizando a datilologia (soletração em Libras), o conceito do termo e se necessário um exemplo todos no mesmo vídeo. Na maioria dos casos é apresentado também o *Signwriting* do sinal e/ou seu conceito. Quanto utilizado para descrever o conceito o texto em *Signwriting* ocupa muito espaço e prejudica a visão do sinal.

Disponível em: glossário interno ao moodle do Letras Libras, necessário cadastro acessado em http://www.libras.ufsc.br/hiperlab/avalibras/moodle/prelogin/

### **Dicion**á**rio Acessibilidade Brasil**

Análise: Tem a função de dicionario, tem um grande banco de sinais, foi concebido em parceria com o INES e é o mais utilizado pela comunidade surda e pesquisadores da área. Se mostrou muito bom nos quesitos analisados.

Formas de busca: Por ordenação alfabética, por assunto, pela configuração de mão e pesquisa textual.

Apresentação do sinal: Muito bem apresentado o resultado o sinal. A figura a baixo observase que o dicionário apresenta, vídeo do sinal, a acepção(definição), exemplo de uso, exemplo em Libras escrito em português, Classe gramatical, Origem e mão dominante da sinalização.

Disponível em: http://www.acessobrasil.org.br/libras/ para consulta.

| Dicionário da Língua Brasileira de Sinais<br>BIRVAN<br>versão 2.1 - web - 2008<br>Ordem<br><b>Alfabética</b><br>Mão<br># - A - B - C - D - E - F - G - H - I - J - K - L - M - N - O - P - O - R - S - T - U - V - X - Z |                                                                                                    |                                                                                                    |                                          |
|----------------------------------------------------------------------------------------------------|----------------------------------------------------------------------------------------------------|----------------------------------------------------------------------------------------------------|------------------------------------------|
| <b>Por Assunto</b><br><b>Busca</b><br><b>Assuntos</b>                                                                                                    | <b>Palavras</b>                                                                                                    | Acepção                                                                                                    | Vídeo                                    |
|                                                                                                    | <b>LIBERDADE</b><br><b>LIBERTAR</b><br>LIBRA<br>LICÃO<br>LICENCA<br>LICENÇA-PRÊMIO<br>LÍDER1<br>LÍDER2<br>LIGACÃO1 | $\blacktriangle$<br>Condição ou<br>estado do homem<br>livre, isento de<br>coacão e<br>opressão.<br>- 1<br>٠ | Tocar Novamente<br><b>←</b> Repetir      |
| $ + - x$<br><b>Busca</b>                                                                                                    | <b>Exemplo</b>                                                                                                    | <b>Exemplo Libras</b>                                                                                       | Mão<br><b>Classe Gramatical</b>          |
| $Q$ exemplo<br>$\odot$ palavra<br>Cacepção<br>Cassunto<br>Buscar<br>234<br>no                                                                                                    | Eu não gosto de pássaro<br>preso em gaiola, ele<br>precisa de liberdade.                                           | GAIOLA PÁSSARO<br>PRES@ EU<br>GOSTAR-NÃO<br>PRECISAR<br>LIBERDADE.                                          | <b>SUBSTANTIVO</b><br>Origem<br>nacional |
| <b>Acessibilidade Brasil</b><br>www.acessobrasil.org.br<br>créditos concepção e metodologia libras em cd                                                                                                    |                                                                                                    |                                                                                                    |                                          |
| Para obter uma cópia do dicionário de LIBRAS em cd, entre em contato com o INES.                                                                                                    |                                                                                                    |                                                                                                    |                                          |

Figura 4 Imagem do dicionário Acessibilidade Brasil

# **Software móvel ProDeaf**

Análise: ProDeaf entra na categoria de tradutor automático de Português para Libras, mas também pode ser usado com a função de dicionario Português para Libras, dessa forma o ouvinte sabe a sinalização correspondente em Libras. O sistema utiliza um avatar para realizar as traduções. Nos testes realizados nesta pesquisa o sistema

apresentou uma quantidade razoavel de sinais e utilizou a datilologia para as palavras que não existiam no seu acervo de sinais. Este software tem foco em telefonia móvel, mas também existe uma versão que é utilizada para acessibilidade em páginas da internet.

Formas de busca: Basicamente a textual e a voz para tradução.

Apresentação do sinal: O sinal é apresentado na tela por um avatar e a palavra do sinal é mostrada na parte superior.

Disponível em: http://www.prodeaf.net site oficial do software.

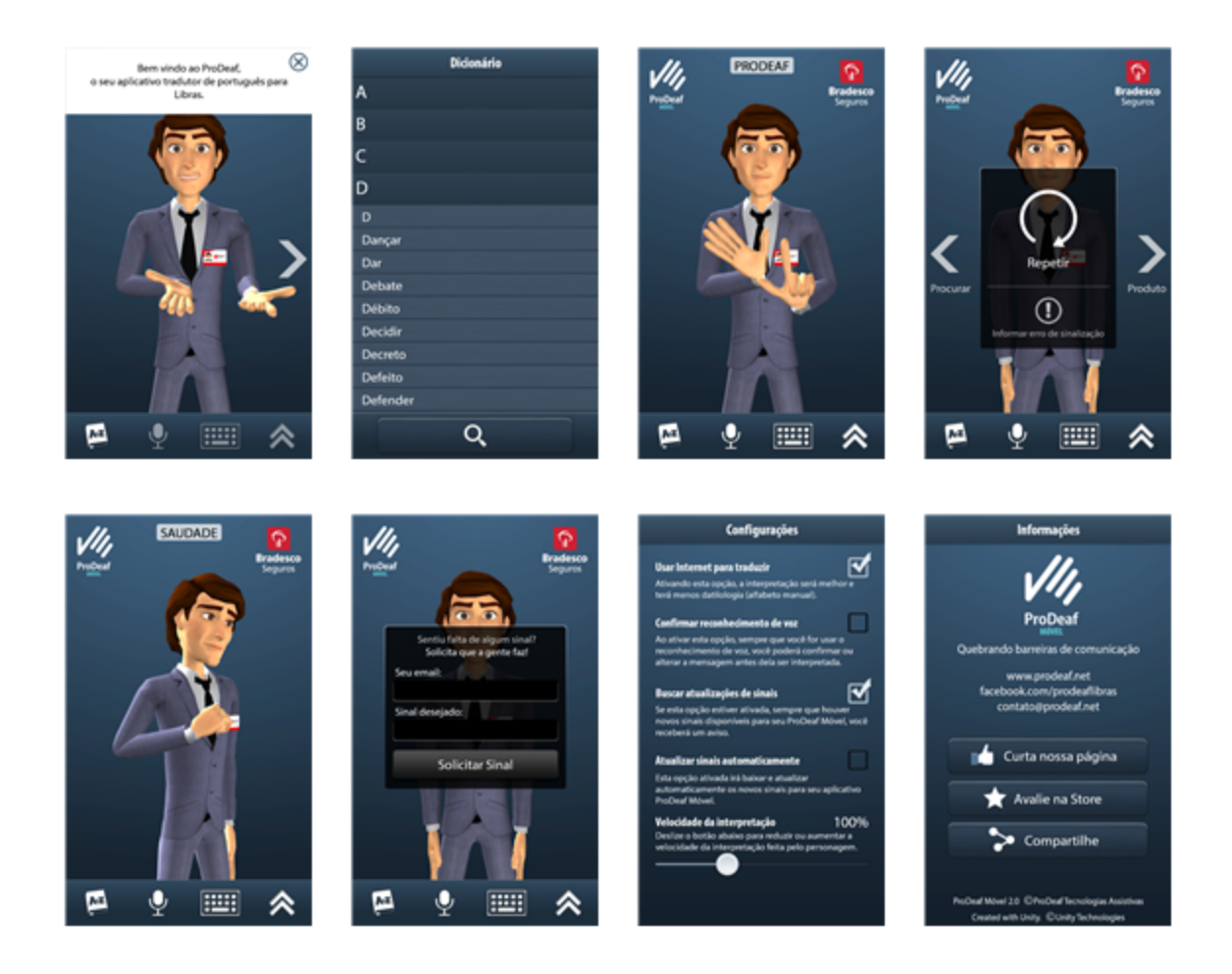

Figura 5 Principais telas do software ProDeaf

# **Software Rybená WEB**

Análise: É um software que entra na classe de tradutor automático com uso de avatar. Está solução traduz textos contidos no site que foi instalado para Libras através de seu avatar.

Formas de busca: Selecionando palavras ou texto da página web.

Apresentação do sinal: O avatar sinaliza o sinal e na parte inferior é apresentado a palavra que está sendo sinalizada.

Disponível em: http://www.grupoicts.com.br/?pg=paginas&area=acessibilidade site oficinal para informações.

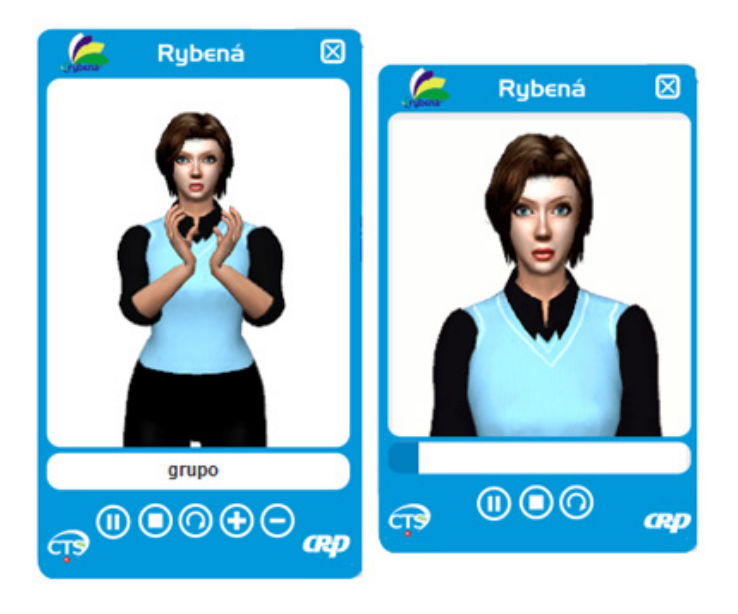

Figura 6 - Tela e avatar do software Rybená

## **2.2.2 Dificuldades encontradas em outros glossários dicionários.**

A falta da busca pela língua de sinais, falta da internacionalização para glossários internacionais, proposta de busca somente pela ordem alfabetica, são de longe os maiores problemas encontrados nos dicionarios, glossarios e tradutores analisados. Conforme observaram as pesquisadoras Carvalho e Marinho (2007):

> Na situação de consulta aos verbetes do corpo do dicionário, o surdo que procurar pelo significado de uma palavra em português localizará a palavra-entrada facilmente. Encontrará, porém, dificuldades se ele souber o sinal e tentar encontrar o equivalente em português, pois terá que percorrer toda a obra ou recorrer a um mediador, colocando-se na condição de dependente. (CARVALHO & MARINHO, 2007, p.128)

Embora já existam algumas propostas de dicionários e glossários em Libras, a especificidade desta língua –visualespacial – exige estratégias distintas das utilizadas por materiais semelhantes das línguas orais. Novamente as autoras observam:

> As diferentes direções decorrentes da posição da língua materna do usuário são de difícil aplicação a Libras quando se trata de dicionário impresso. [...]

Em dicionários digitalizados, os recursos tecnológicos na área de informática já possibilitam a indexação de sinais através da configuração de mãos, procedimento utilizado pelo dicionário digital de Lira e Souza (2005). Mesmo assim, a indexação é parcial, pois ainda estão sendo estudadas as formas de sequenciamento para se ordenar as entradas, depois de selecionada a configuração de mãos. (CARVALHO & MARINHO, 2007, p.124)

#### **2.2.3 Teste de usabilidade**

Durante o desenvolvimento deste projeto a pesquisadora Natália P. Cardoso (2012) realizou um teste de usabilidade do glossário antigo e a proposta, até então piloto, do novo glossário Letras Libras. Nesta avaliação foram medidos entre outros quesitos, acessibilidade, intuitividade, facilidades na busca e tempo de busca.

> "O método utilizado para o teste será a Análise de Tarefa (Task analyses). Proposto por Jordan (1998), as técnicas utilizadas para desenvolver o teste geram uma descrição das dificuldades do

usuário em completar uma tarefa proposta e quantificam o esforço necessário. A complexidade da tarefa pode ser medida pelo número de passos requeridos para completá-la – quanto menos passos, menos complexidade. Uma das vantagens desta análise é a possibilidade de apontamentos que venham a melhorar os critérios de usabilidade do produto. Entretanto, antes de tomar qualquer medida em relação ao sistema e sua interface, deve-se estar atento aos diferentes usuários existentes: diminuir alguns passos na realização de alguma tarefa pode ser vantajoso para usuários experientes e ao mesmo tempo desvantajoso para indivíduos não familiarizados com o ambiente analisado. (CARDOSO, 2012, p.52)

A pesquisadora teve como objetivo testar a usabilidade da interface e propor melhorias, mas também observou outros requisitos como dificuldades na busca vindas dos métodos disponíveis de busca.

Através do Teste de Usabilidade foi possível descrever uma série de observações consequentes dos diálogos entre participante e condutor do teste e da filmagem capturada da tela. Houve a importância também de um teste qualitativo, que permitiu extração de informações minuciosas através da análise dos vídeos gerados com os recursos disponíveis. Os dados geraram, além da tabulação, a criação de um listagem com informações subjetivas retiradas da uma análise criteriosa dos dados. Uma noção destas informações são pontuadas a baixo para o entendimento das impressões que os usuários obtinham de cada glossário.

Antigo Glossário Letras Libras

 Dificuldade ou desistência para encontrar o link para o Glossário na página do Letras Libras.

- Ausência de leitura do *Signwriting* na página de abertura do Glossário.
- Confusão e retorno à página inicial do Letras Libras a distância.
- Desistência de todos os participantes sem efetuar busca.
- Vídeo de abertura do Glossário não funciona.

Novo Glossário Letras Libras

Pontos negativos:

Usuário chega ao resultado procurado, mas tem dificuldade em

identificá-lo pela fotografia de abertura do vídeo do sinal.

Usuário não assiste vídeo do resultado até o fim.

Dificuldade em encontrar o link que remete a busca pela Configuração

de mão. (busca por sinais)

Erro na seleção de Configuração de mão ou Localização

Dificuldade em compreender *Signwriting*.

Pontos positivos:

- Preenchimento de todos os campos de filtro.
- Alcance de resultado.
- Satisfação com o novo sistema de busca por sinais.
- Rápido alcance do resultado.

## **2.2.4. Proposta do Glossário Letras Libras**

A proposta do Glossário Letras Libras é inovar no que diz respeito a busca de sinais utilizando parâmetros da Libras. Disponibilizando uma ferramenta de postagem, gerenciamento e busca de sinais que atenda melhor a comunidade surda e aos pesquisadores da Libras.

# **3. METODOLOGIA**

Nesta seção será especificada a estrutura do projeto, quais tecnologias existentes foram selecionadas para fazer parte da solução de implementar um Glossário para o curso Letras Libras.

## **3.1. O Software**

A proposta inicial era da concepção de um software simples para envio de sinais, que ao decorrer do tempo e o levantamento de requisitos de todos os envolvidos no projeto tornou-se um software que abrange desde o envio até a publicação e busca de um sinal em libras. O diferencial do projeto está na busca pelas caracteristicas do sinal, que ao contrário das linguas escritas tem suas bases morfológicas em configurações de mão e localização espacial do sinal.

## **3.2. Solução Web**

Entre as possibilidades analisadas no inicio do projeto a que melhor acomodaria as espectativas do projeto seria uma plataforma Web. Visto que os próprios alunos do curso Letras Libras utilizam constantemente computadores com acesso a internet, o glossário como ferramenta de ensino via Web não prejudicaria em nada seus usuários, pelo contrario facilitaria a busca e envio de sinais já que o software pode ser acessado de qualquer computador com um navegador Web e internet.

Como o Software incorpora hipermídias, a opção por uma plataforma web com compatibilidade com os principais navegadores web disponíveis no mercado, evita problemas de compatibilidade com o sistema operacional utilizado pelo usuário. Já que no caso de um software desktop encontraríamos problemas na compatibilidade dos codecs de vídeo.

O projeto conta com tecnologias como HTML, JavaScript, CSS, PHP, MySQL, Zend FrameWork, Dojo FrameWork, FFmpeg ao decorrer deste projeto será indicado a utilização de cada uma destas tecnologias e o porque de sua escolha.

#### **3.2.1 HTML e PHP**

Este projeto utiliza recursos do HTML5 como a tag "<video>" para exibição nativa dos vídeos e a tag "<canvas>" para o desenho de formas geométricas. A incorporação de vídeos pelo HTML5 facilitou a exibição de vídeos em diversas plataformas e navegadores.

A Linguagem PHP foi escolhida para o desenvolvimento deste projeto devido a sua facilidade e força na criação de aplicações Web em conjunto com o HTML.

## **3.2.2 Zend Framework**

Este projeto adotou a estrutura Zend para desenvolver o Software Glossário Letras Libras, pois é um *framework* estável e apresentou uma API de desenvolvimento que vinha ao encontro com as necessidades do projeto.

36
### **3.3. Conceito de sinal dentro do Software**

Nas línguas de sinais também existem itens lexicais que equivalem às palavras das línguas orais, são denominados de 'sinal'. Os 'sinais' são utilizados na comunicação entre pessoas surdas e não-surdas fluentes em libras (também chamados de sinalizantes).

Nesta pesquisa apoia-se na formulação de Aldrete (2008) para definir a noção de sinal:

> Por mi parte, para el análisis morfológico de la LSM [Língua de Sinais Mexicana] tomo la seña como unidad léxica y básica desde el punto de vista del significado, así como la intuición del señante para delimitar qué es una palabra en su lengua". (ALDRETE, 2008, p.59)

O sinal em Libras dentro do projeto é representado por um conjunto de dados, que viabilizam a abstração do conceito de sinal de Libras do mundo real para o virtual. Estes dados são as características do sinal e podem ajudar na sua busca ou então na visualização do sinal.

O Sinal dentro do Glossário Letras Libras é definido com as seguintes

características:

- Id: Identificação numérica única do sinal.

Nome em português: Tradução do conceito do sinal para a língua portuguesa.

Nome em Inglês: Tradução do conceito do sinal para a língua inglesa.

BSW: Código binario que representa o sinal na forma de escrita de sinais.

 Grupo de configuração de mão lado direito: Código do grupo de configuração de mão que representa a sinalização do lado direito.

 Configuração de mão específica do lado direito: Configuração de mão específica dentro do grupo de configurações.

 Grupo de configuração de mão lado esquerdo: Código do grupo de configuração de mão que representa a sinalização do lado direito.

 Configuração de mão específica do lado esquerdo: Configuração de mão específica dentro do grupo de configurações.

Localização do sinal: Localização espacial onde o sinal é sinalizado.

- Data: Data da postagem do sinal.
- Postador: Nome do usuário que postou o sinal.
- Estado: Estado em que se encontra o sinal
- Vídeo: Vídeo da sinalização do sinal.
- Imagem capa: Imagem que identifica o vídeo do sinal.
- Video definição: Vídeo com a sinalização/explicação do sinal.
- Vídeo exemplo: Vídeo sinalizando um exemplo de uso do termo dentro do Libras.

Os estados que um sinal pode assumir dentro do Software são quatro:

Postado: O Sinal está postado no sistema, mas ainda está sobre avaliação e não aparece nas buscas.

Publicado: O Sinal já foi postado e um administrador do sistema já autorizou sua publicação para buscas, sendo assim o sinal está pronto e com todas as suas caracteristicas definidas e disponíveis.

Edição: O Sinal apresentou algum problema e precisou ser revisado, por isso foi colocado no estado de edição.

Bloqueado: O Sinal foi rejeitado e não deve ser publicado.

O diagrama a baixo mostra o ciclo de vida de um sinal dentro do sistema e suas transições:

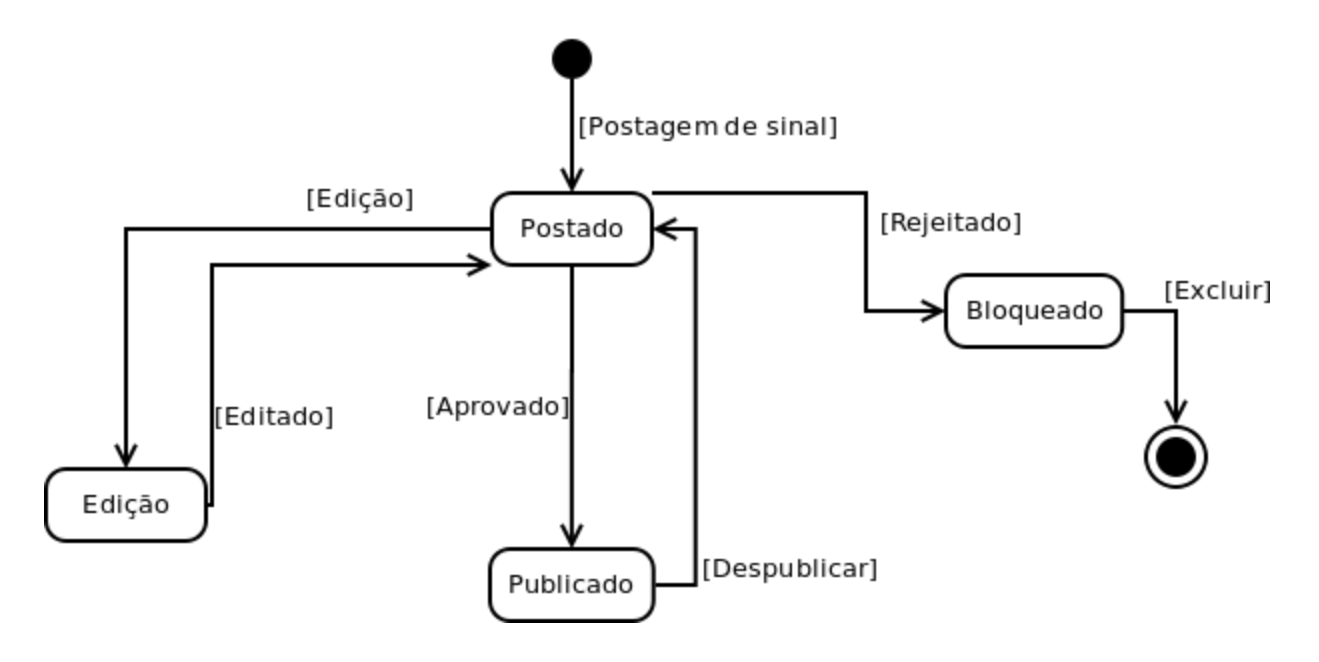

Figura 7 - Diagrama dos estados que o sinal pode assumir dentro do sistema.

## **3.4. Banco de dados MySQL**

#### **3.4.1. MySQL**

MySQL é um sistema de gerenciamento de banco de dados que utiliza a linguagem SQL para fazer suas consultas ao banco. Foi escolhido por apresentar um ótimo desempenho em aplicações Web e exigir poucos recursos do hardware. O MySQL apresenta grande compatibilidade e fácil desenvolvimento com a linguagem PHP que é utilizada por este projeto.

#### **3.4.2. Tabelas**

As tabelas no banco de dados MySQL foram criadas da seguinte maneira:

- base symbols: Nesta tabela é armazenado os dados de todos os símbolos base ou configuração de mão do Sign Writing.

- estados sinal: Estados que o Sinal pode assumir.

- grupos usuarios: Grupo de usuário, temos administrador, editor e postador.

localizacoes: Possibilidades de localizações que o sinal pode assumir.

- sinais: Nesta tabela são armazenados os dados do sinal.
- symbol\_grupos2010: Grupos de configuração de mão.
- usuarios: Dados dos usuário do software.

## **3.5. Filtros e busca**

### **3.5.1. Filtros**

Para realização das buscas por sinais dentro do sistema por usuários, foi criada a idéia de filtros através das características dos sinais, possibilitando a redução da quantidade de sinais da busca.

Os filtros são baseados nas configurações de mão e na localização do sinal. As configurações de mão deste projeto surgem dos mesmos grupos utilizados pela classificação do SignWriting que tenta padronizar internacionalmente a escrita de sinais. São 10 grupos de configuração de mão. Estas configurações de mão são representadas por 10 imagens de mãos obtidas por meio de fotos de mãos reais, conforme apresentado na figura 3 abaixo:

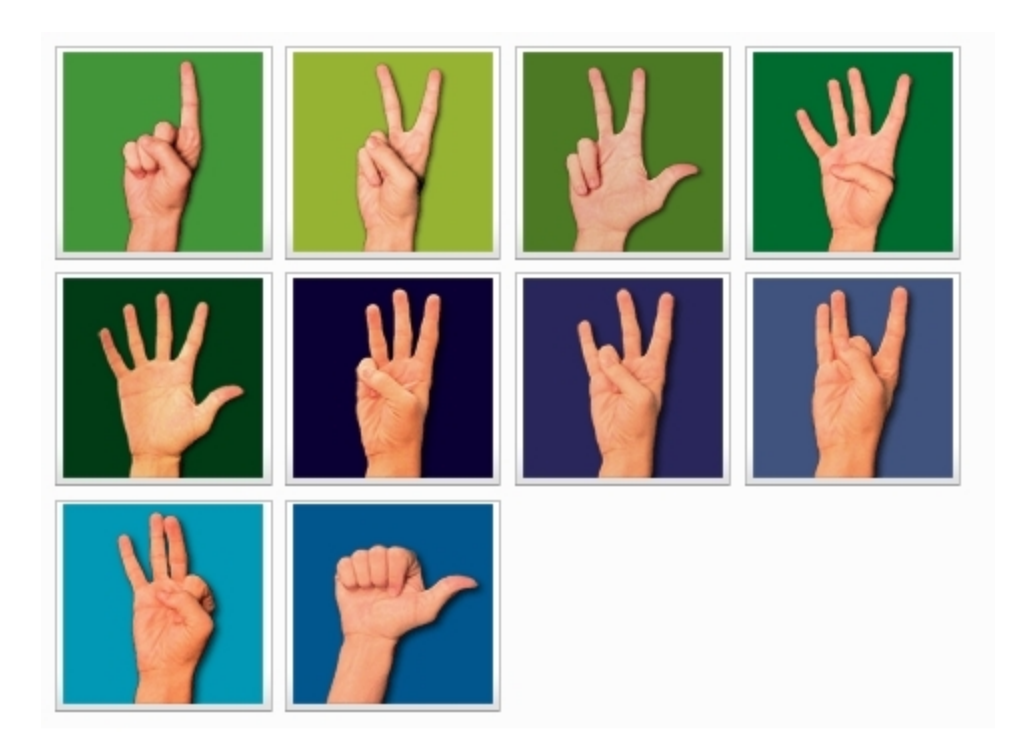

Figura 8 Grupos de configuração de mão.

Cada grupo é composto por outras configurações de mão que especificam a configuração temos, como exemplo, as configurações do grupo 1 (figura 9):

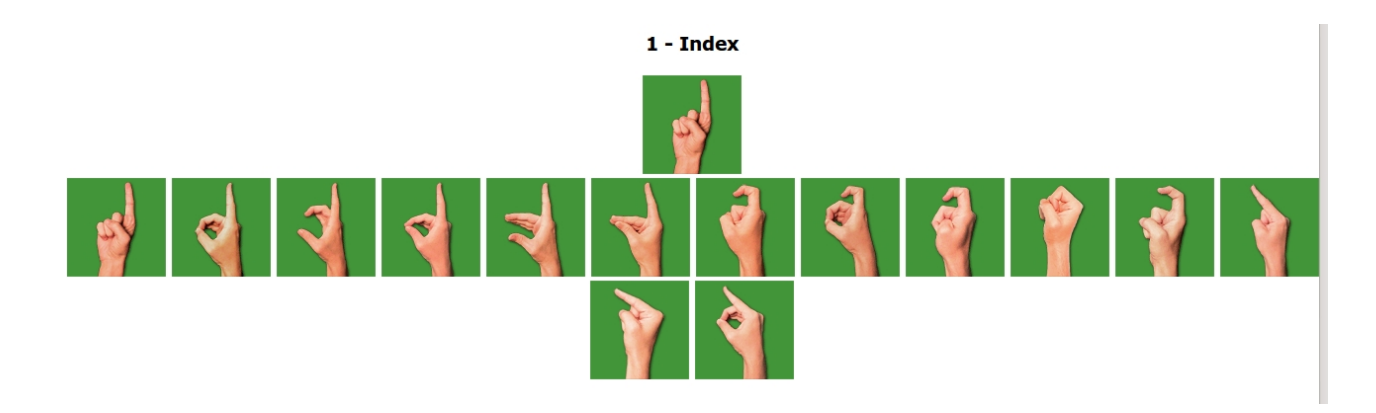

Figura 9 Configurações do grupo 1

Com o conjunto de grupo e configuração específica é possível reduzir os resultados na busca por sinais dentro do glossário, mas ainda podemos utilizar o filtro localização do sinal.

No caso do filtro localização tomaram-se como base os estudos de Stokoe e colegas (1965/1976) que definiram as seguintes localizações para realização de um sinal na ASL: local neutro; face ou cabeça inteira; testa, sobrancelha, face superior; olhos, nariz ou face do meio; lábios, queixo ou face inferior; bochecha, têmpora, orelha ou face lateral; pescoço; torso, ombros, peito e tronco; braço não-dominante; cotovelo não-dominante, antebraço; interior do punho; parte de fora do punho.

Após algumas discussões e análises (ainda preliminares) utilizando-se um avatar (figura 5) estabeleceu quatorze regiões selecionáveis:

- 1. Neutro
- 2. Cabeça
- 3. Testa
- 4. Olhos
- 5. Nariz
- 6. Boca
- 7. Queixo
- 8. Bochecha
- 9. Orelhas
- 10. Pescoço
- 11. Ombros
- 12. Tronco
- 13. Braço
- 14. Mãos

Neste filtro, o usuário deverá definir com o cursor do mouse o local do corpo onde o sinal é realizado, clicando assim que o local desejado ficar sombreado.

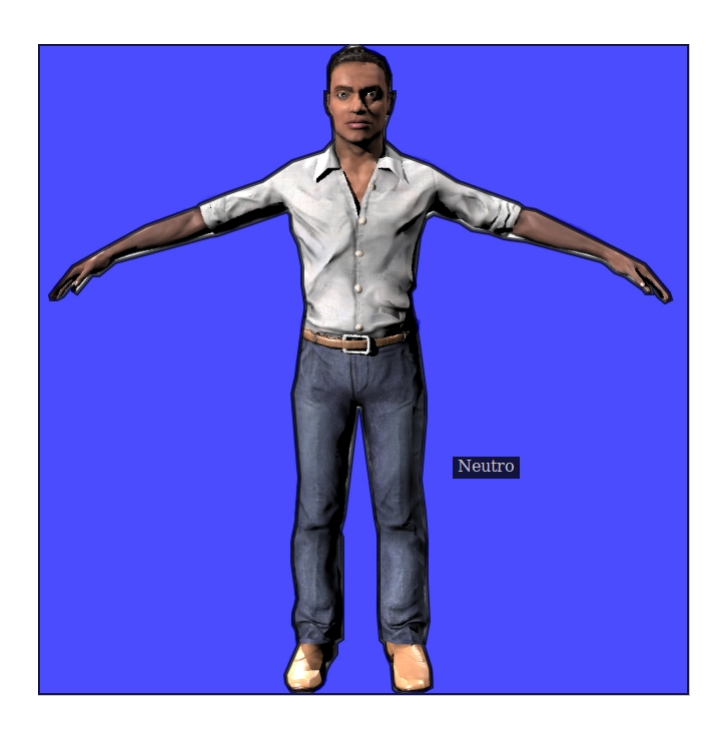

Figura 10 Visualização de avatar e alguns filtros de localização

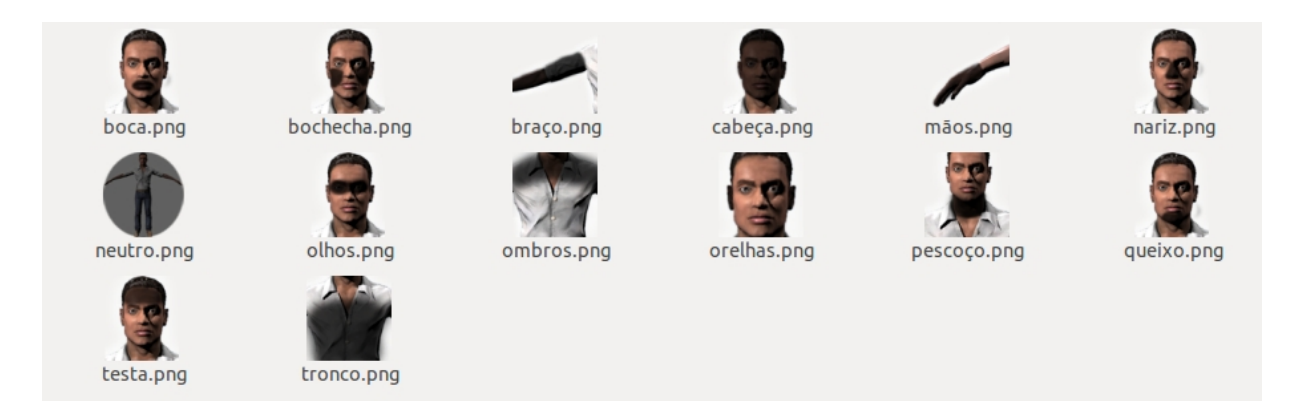

Figura 11 Localizações que o avatar pode assumir.

# **3.5.2. Menu de busca Libras**

O menu de busca do sinal em Libras é uma parte crucial do software, o que de longe motivou o desenvolvimento do restante. Este menu se baseia nos grupo de configuração de mão e localização para realizar a busca de sinais no sistema.

A indexação dos sinais utilizando os dez grupos de configurações de mão do *Signwriting* 2010 em conjunto com as 14 localizações do sinal possibilitaram a filtragem das unidades terminológicas inseridas no glossário, utilizando-se o recurso denominado 'Busca pelo SINAL'.

O método de 'busca pelo SINAL' consiste em escolher um grupo de configuração de mão, e dentro do grupo, caso o usuário saiba determinar, a configuração específica

que compõe o sinal.

A escolha da localização do sinal filtrará dentre os sinais associados ao grupo de configuração de mão e/ou à configuração de mão propriamente dita, reduzindo o número de resultados exibidos ao fim da busca. Caso não seja selecionada uma localização o sistema apresentará os resultados sem considerar esse filtro, isto é, todos os sinais sem distinção de localização.

O resultado da 'busca pelo SINAL' é o conjunto de unidades terminológicas associadas às opções selecionadas nos filtros de busca.

Ao selecionar um grupo de configuração de mão e/ou uma configuração de mão específica o sistema considerará a ocorrência dos mesmos em qualquer uma das mãos pois em sua postagem dentro do sistema cada mão é vinculada a um grupo de configuração de mão e uma configuração específica.

A tela de resultados da busca apresenta vários vídeos com diferentes 'imagens de capa' (imagem que representa o sinal) buscando facilitar a identificação pelo usuário do sinal que ele procura (Figura 7).

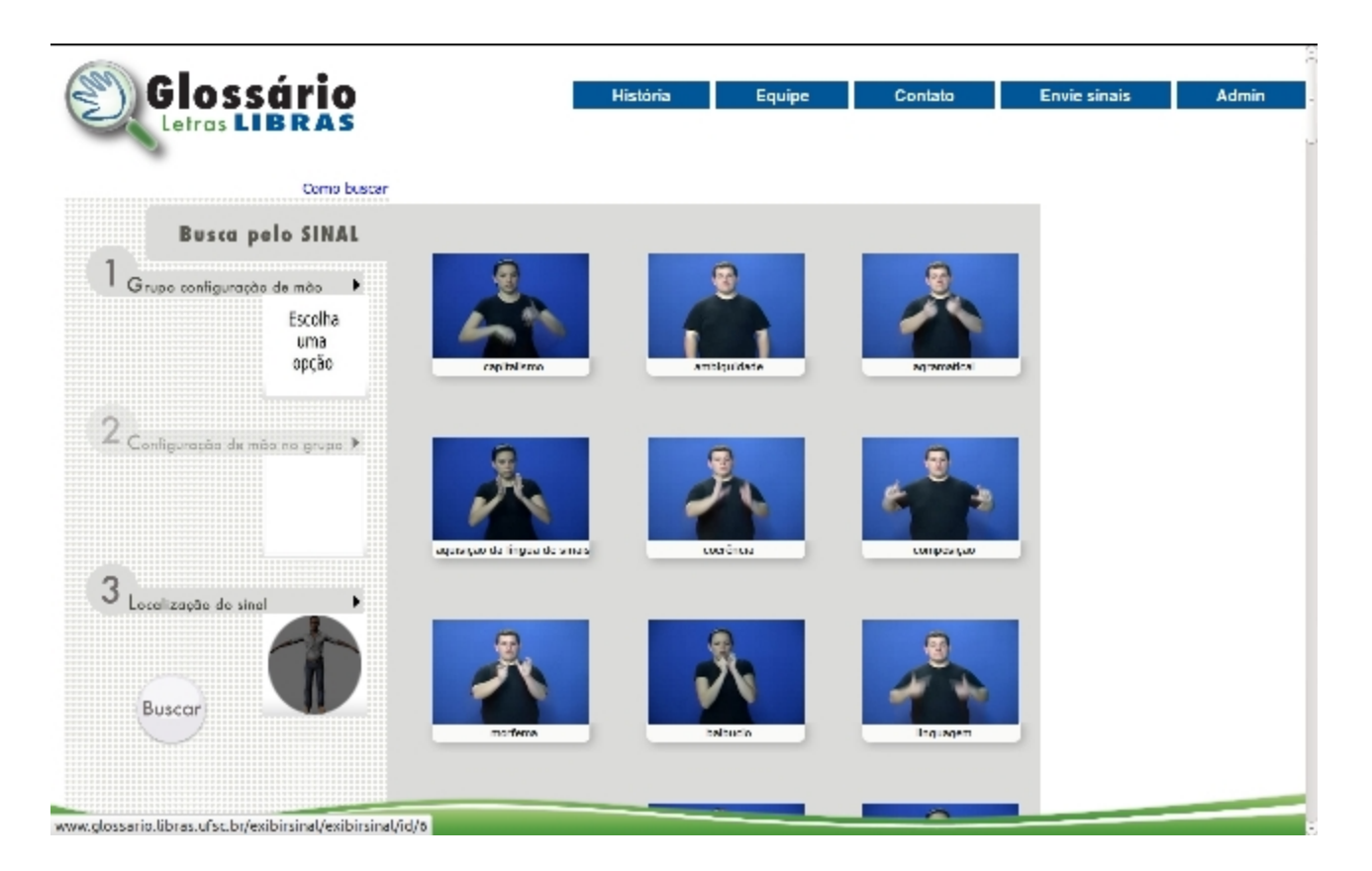

Figura 12 Resultado de uma busca

Por fim, ao clicar em uma das opções apresentadas o sistema exibirá uma tela contendo o vídeo com o sinal propriamente dito, o vídeo contendo a definição do conceito e vídeos de exemplos e variações, além disso, apresentará também os termos em português e inglês, e os filtros selecionados/associados ao sinal: configurações de mão e os grupos aos quais pertencem, localização do sinal e o sinal escrito em *Signwriting*. (Figura 8)

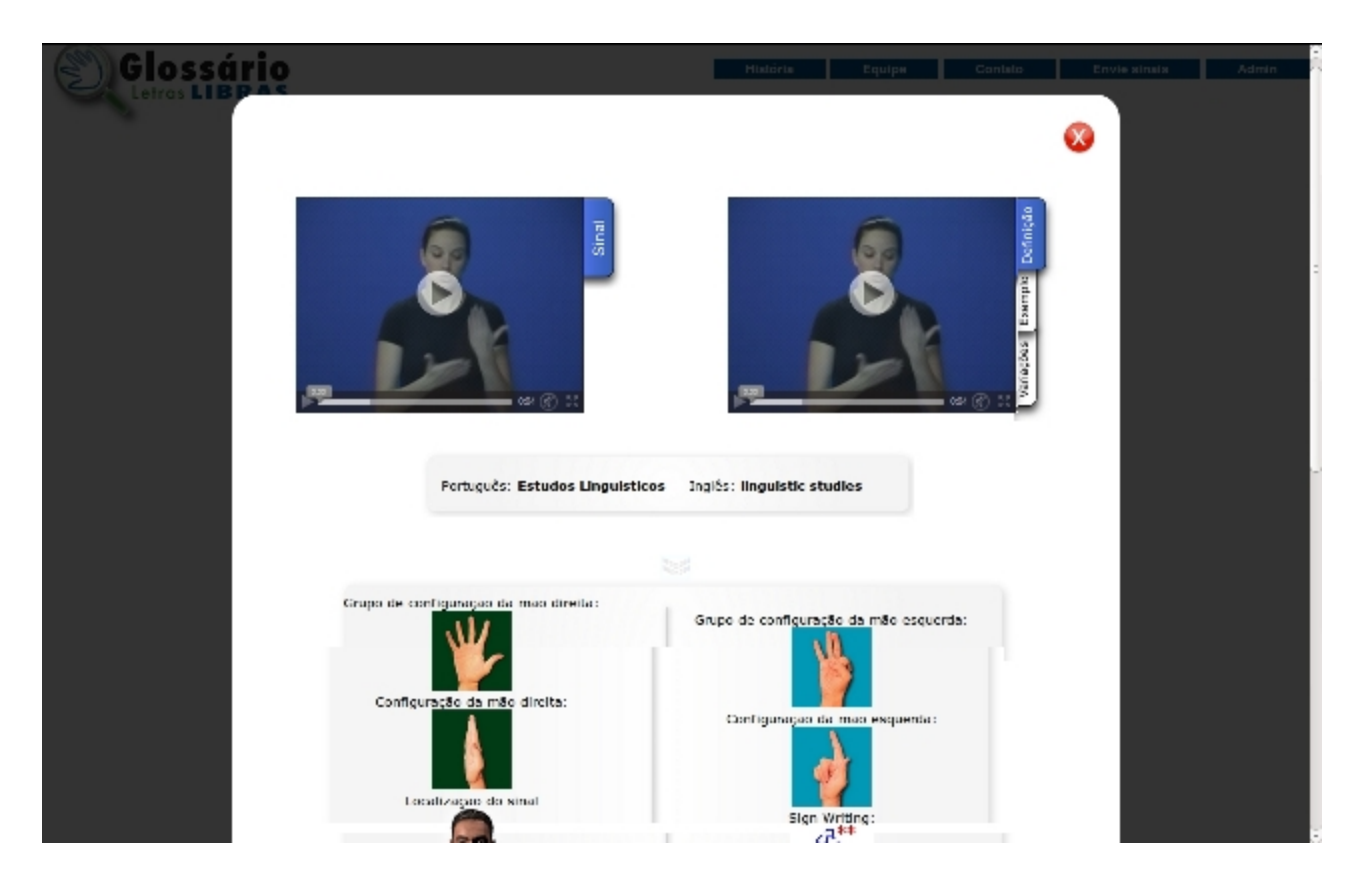

Figura 13 - Resultado final de uma busca.

# **3.5.3. Menu de busca Português e Inglês**

Na 'busca pelo PORTUGUÊS' além da digitação completa do termo, é possível realizar buscas a partir da digitação de parte do termo (para o caso de não lembrar

exatamente a escrita correta) ou ainda somente pela primeira letra. Também está disponível o alfabeto para o usuário clicar nas letras e exibir todos os termos iniciados com a letra selecionada. A tela de resultado exibirá todos as unidades terminológicas associadas ao termo completo ou que contenha parte dele. Assim, a busca pelo termo 'texto' apresentará como resultado 'texto' e 'contexto'.

A 'busca pelo INGLÊS' segue o mesmo princípio que 'busca pelo PORTUGUÊS'.

## **3.6. Manipulação de vídeos**

Para a conversão de vídeos postados no sistema do Glossário foi utilizado o FFmpeg um software que tem um conjunto de recursos para a conversão e manipulação de vídeos. Ele é tido com um conversor universal de mídias de vídeo, áudio e imagens. Com o FFmepg foi possível a padronização da resolução dos vídeos enviados e também a conversão para formatos web que tem compatibilidade com os navegadores.

#### **4. DESENVOLVIMENTO DO PROJETO**

Está seção está destinada a apresentar o desenvolvimento do projeto.

O software está hospedado no domínio *glossario.libras.ufsc.br,* é possível

visualizar páginas de informação do software e realizar buscas. Na área administrativa a postagem de sinais está em funcionamento para viabilizar a inserção dos sinais que anteriormente estavam no glossário antigo. Assim como a visualização e edição dos sinais já enviados ao sistema. Como estamos na fase de alimentação do banco de sinais temos poucas glosas a serem buscadas.

Este projeto está sendo amparado pelo Curso de Letras Libras, pela Universidade Federal de Santa Catarina e sendo apoiado pelo NALS (Núcleo de aquisição de língua de sinais).

O Software Livre Glossário Letras Libras está sendo desenvolvido como parte de uma monografia para a conclusão do curso de Ciências da Computação da Universidade Federal de Santa Catarina e sendo assim seu código é aberto e de domínio publico. Podendo ser usado livremente desde que se mantenha o conceito de domínio publico sobre os códigos, scripts, marcas, figuras e textos criados pelo projeto. Além dos códigos disponibilizados aqui também é possível obter todo o código do projeto através do endereço, http://glossario.libras.ufsc.br/index/sobre .

#### **4.1. Implementação do bando de dados**

A modelagem do banco de dados para este projeto foi baseada na construção incremental sobre as reuniões que precederam o desenvolvimento, isto porque inicialmente não foi possível identificar quais tabelas e entidades estariam sendo criadas

50

e se relacionando.

Para a classificação dos sinais utilizou-se o catálogo de grupos e sinais base do SignWriting 2010, estes se encontravam disponiveis sobre forma de tabelas no site oficial do projeto. Sendo assim houve a necessidade de extrair a informação ali contida e inseri-la dentro do bando de dados do glossário.

A figura a baixo mostra através de um diagrama EER as tabelas e seus relacionamentos.

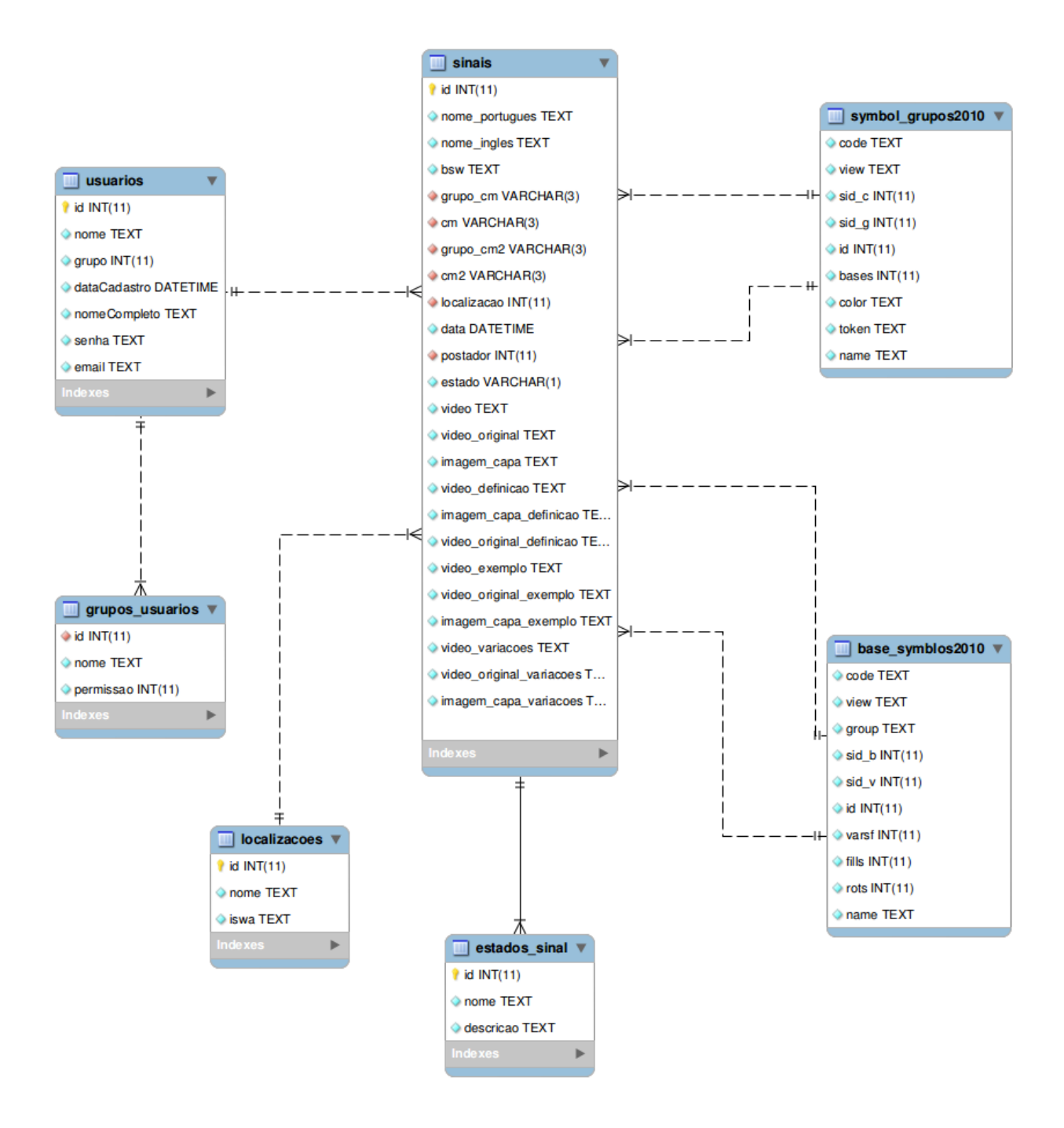

Figura 14 Diagrama EER do banco de dados do Glossário Letras Libras

#### **4.2. Opção web e Zend Framework**

Inicialmente a concepção do projeto previa um módulo online e outro offline, porém fazendo uma analise sobre as plataformas que seriam utilizadas, tanto as desktops quanto as móveis, chegou-se a conclusão que uma plataforma web seguindo os padrões de HTML5 contempla estes meios de acesso desde que estejam conectados a internet.

Desta maneira a opção pelo desenvolvimento de um software web se tornou mais atraente mesmo estando dependente de uma conexão com a internet. No contexto de aprendizado a distância a conexão com a internet é um principio básico, isto leva a crer que mesmo sendo um glossário online não há perdas na extração de informação devido a dependência com a conexão.

Quando iniciou-se o projeto foi dado a dimensão que ele chegaria e poderá chegar com novos módulos, se fez necessário a utilização de um *framework* capaz de suportar o projeto e seu desenvolvimento futuro. Após o levantamento dos melhores *frameworks* do mercado, optou-se pelo Zend Framework devido a sua robustez, performance, integração com Javascript e MySQL, modularização, esquema MVC bem definido e suporte a sistemas complexos em PHP.

53

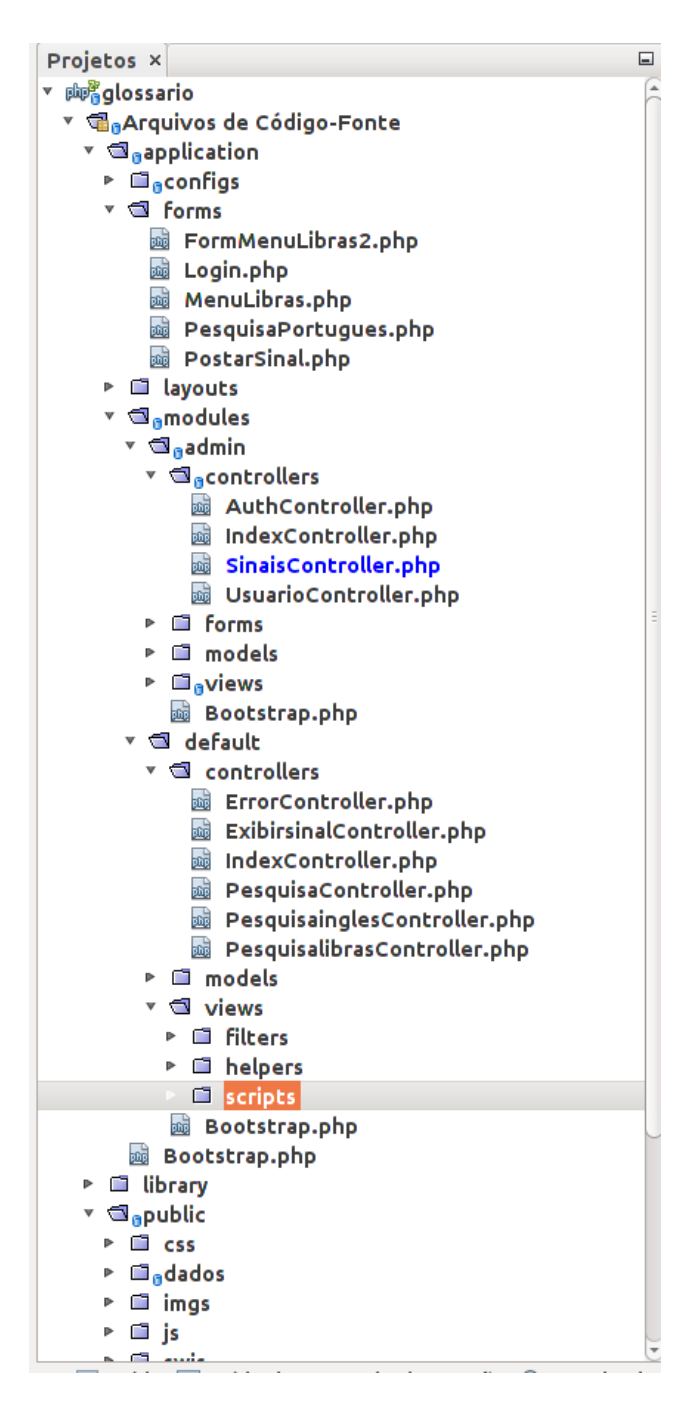

Figura 15 Estrutura do Zend com arquivo do Glossário Letras Libras.

Neste projeto foi utilizado a versão 1.11.11 do Zend Framework, uma vez que na data do desenvolvimento era a versão mais recente e estável para o desenvolvimento de aplicações. Na data atual já está disponível a versão 2.0 deste *framework*, mas esta versão acrescentou muitas mudanças estruturais que impossibilitaram a atualização (a tempo) do projeto Glossário Letras Libras para esta nova versão do Zend.

## **4.3. Módulos do sistema**

O Glossário Letras Libras se constitui de alguns módulos ou subsistemas bem definidos e com funções próprias, visíveis na sua utilização e desenvolvimento. Abaixo são descritos tais módulos.

## **4.3.1. Público**

São espaços públicos que orientam o usuário e mostram o conteúdo referente ao projeto.

## **4.3.1.1 Capa e páginas**

Com base no layout criado na dissertação "diretrizes para o desenvolvimento de interfaces de glossários de Libras" de Cardosão (2012), implementou-se a capa e demais páginas do sistema que tem como objetivo informar e auxiliar os usuários na utilização do software.

#### **4.3.1.2 Envio de sinais**

Uma página foi desenvolvida especialmente para o envio dos sinais, nesta páginas temos um formulário para inserção do vídeo principal e das demais características do sinal. O objetivo dessa funcionalidade é que a comunidade possa contribuir com sugestões de sinais das mais diversas partes do Brasil.

#### **4.3.2 Módulo de Pesquisa**

O conjunto de funções atribuídas a pesquisa de sinais publicados no sistema receberam classes e métodos em comum.

Tipos de pesquisa:

### **4.3.2.1 Libras**

A implementação da busca por parâmetros da Libras foi a mais complexa e exigiu recursos de Ajax (navegação assíncrona.) e para sinalizar as localizações mapeadas na figura do avatar utilizou-se a tag HTML5 "<canvas>" que permite o desenho de formas geométricas e inserção de imagens dentro da área contida dentro da tag. Para manipular os elementos criados especialmente para o menu de seleção de grupos de configurações de mão e as configurações especificas, foram desenvolvidos alguns scripts em javascript e algumas marcações em CCS. Que em conjunto dão suporte as

funções básicas do menu, como abrir e fechar caixas de seleção, esconder e exibir a configuração escolhida. A biblioteca Dojo ofereceu o suporte necessário para a busca de dados assincronamente.

O menu é responsável pelo envio de um formulário contendo uma ou mais informações escolhidas pelo usuário: grupo de configuração de mão, configuração específica, localização do sinal. Estes dados são recebidos pela camada de controle do glossário que realiza uma busca no banco de dados de acordo com os dados recebidos.

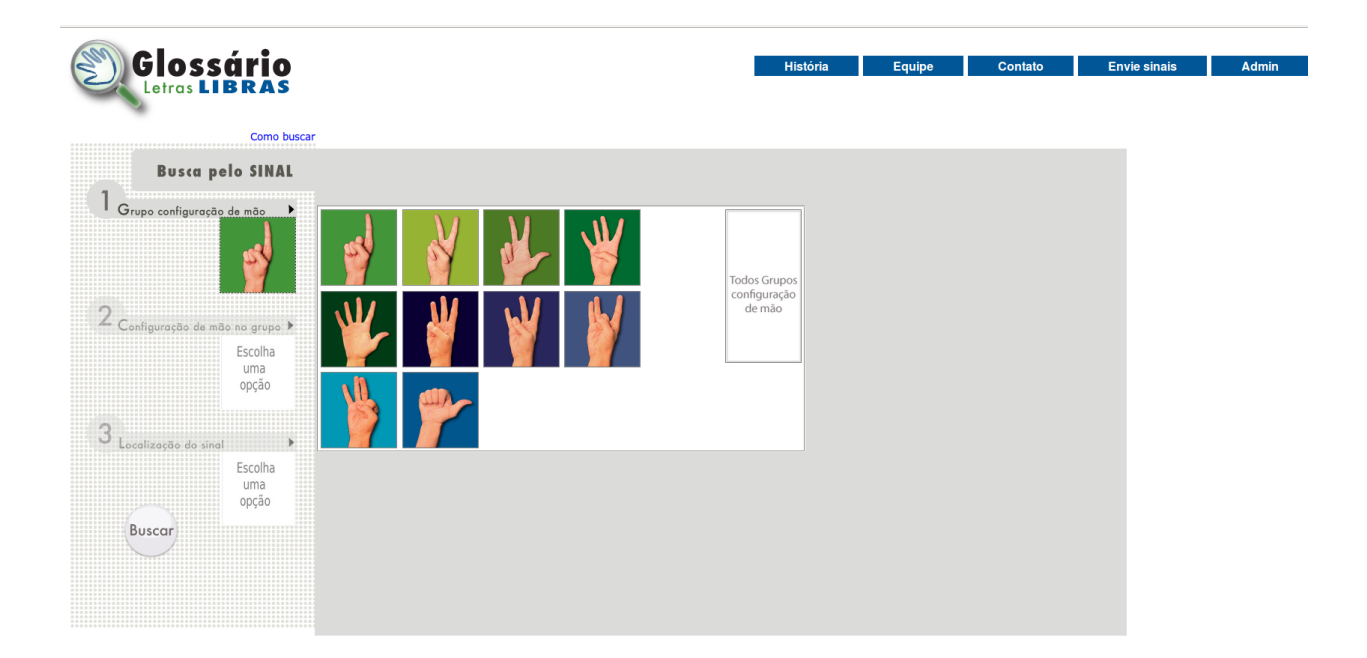

Figura 16 - Seleção dos grupos de configuração de mão.

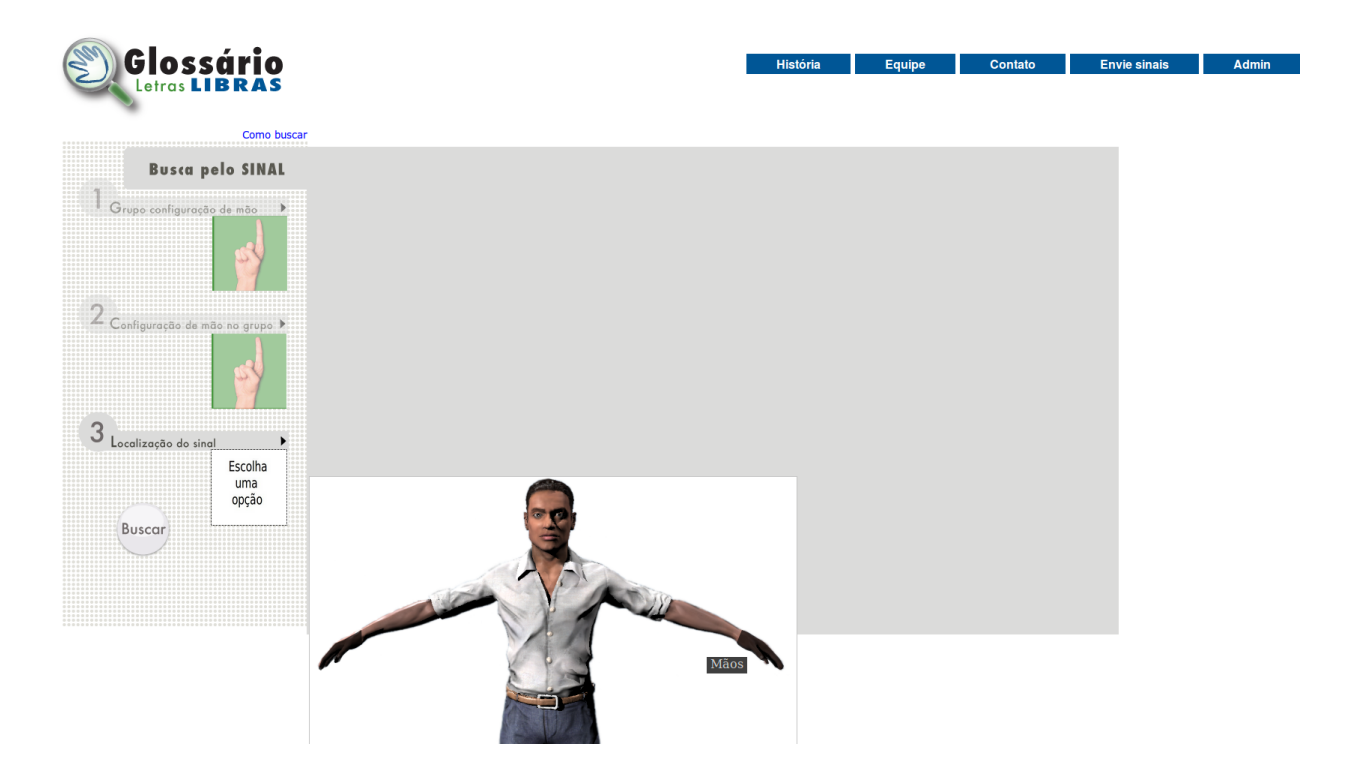

Figura 17 - Seleção de uma localização

# **4.3.2.2 Português e Inglês**

Para a realização das buscas através de termos em Português ou Inglês desenvolveu-se uma interface simples de busca. Através do preenchimento de do termo ou parte dele se obtém os resultados que coincidem com o termo. Existe também a

possíbilidade de escolha das glosas por uma sequencia alfabética, onde ao se clicar em uma letra do alfabeto obtem-se todos os sinais que iniciam com a letra selecionada.

## **4.3.2.3 Resultado final da busca**

O resultado final da pesquisa conta com todas as informações que o sinal detém. Para a exibição do vídeo foi utilizado a tag HTML5 "<video>" que é possível utilizar diretamente uma mídia de vídeo nos formatos ogg, mp4, ou ainda webM.

Para a utilização desta tag e simplificação dos métodos de conversão de vídeo foi utilizado a extensão de vídeo ogg que é livre e compatível com os navegadores mais populares, Chrome, Firefox e Opera.

O Código abaixo mostra como foi implementado a exibição do vídeo através desta tag.

Exemplo de uso simples da tag "<video>"

```
<video width="320" height="240" controls>
 <source src="movie.mp4" type="video/mp4">
 <source src="movie.ogg" type="video/ogg">
</video>
```
Tag "<video>" para o glossário:

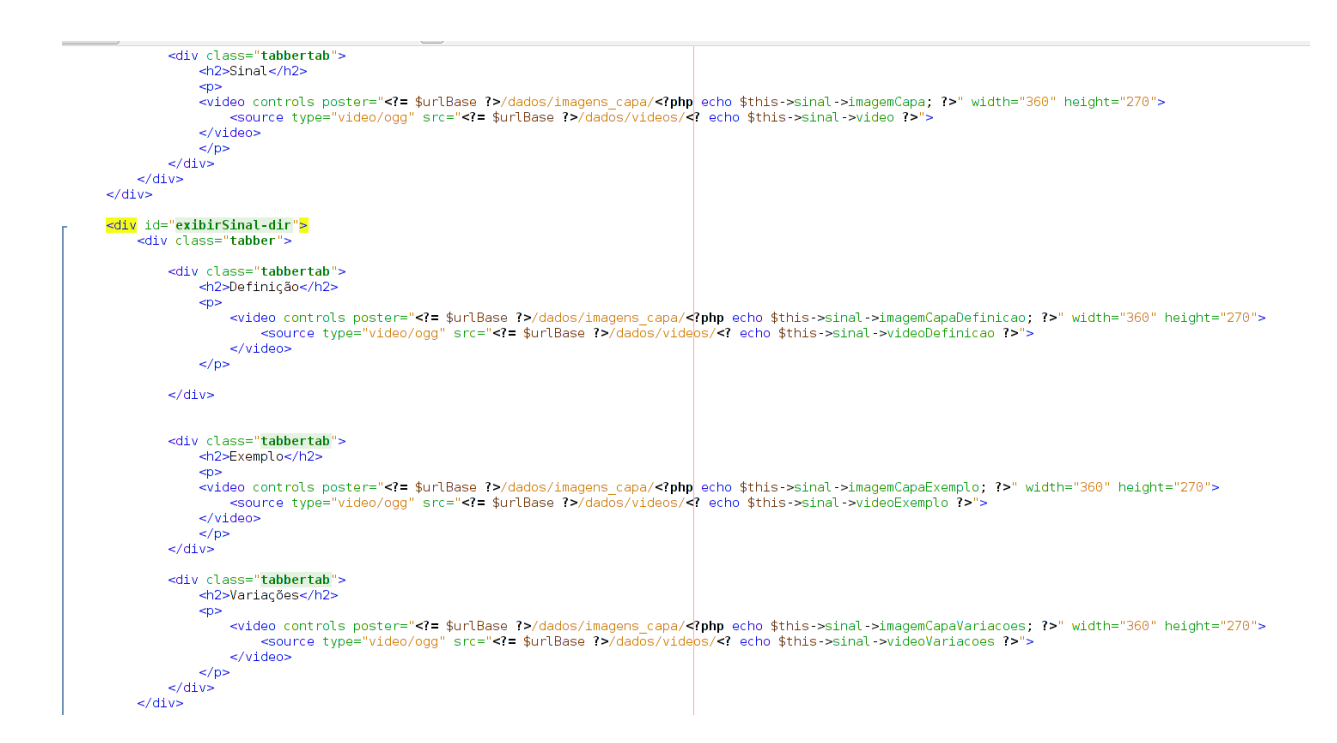

Figura 18 Alguns exemplos de como foi utilizado a tag "<video>"

# **4.3.3. Módulo Administrativo**

Para gerenciar os sinais foi desenvolvido um módulo administrativo, onde pode-se

ter controle sobre os usuários e sinais do sistema.

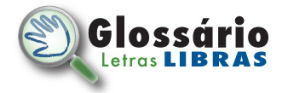

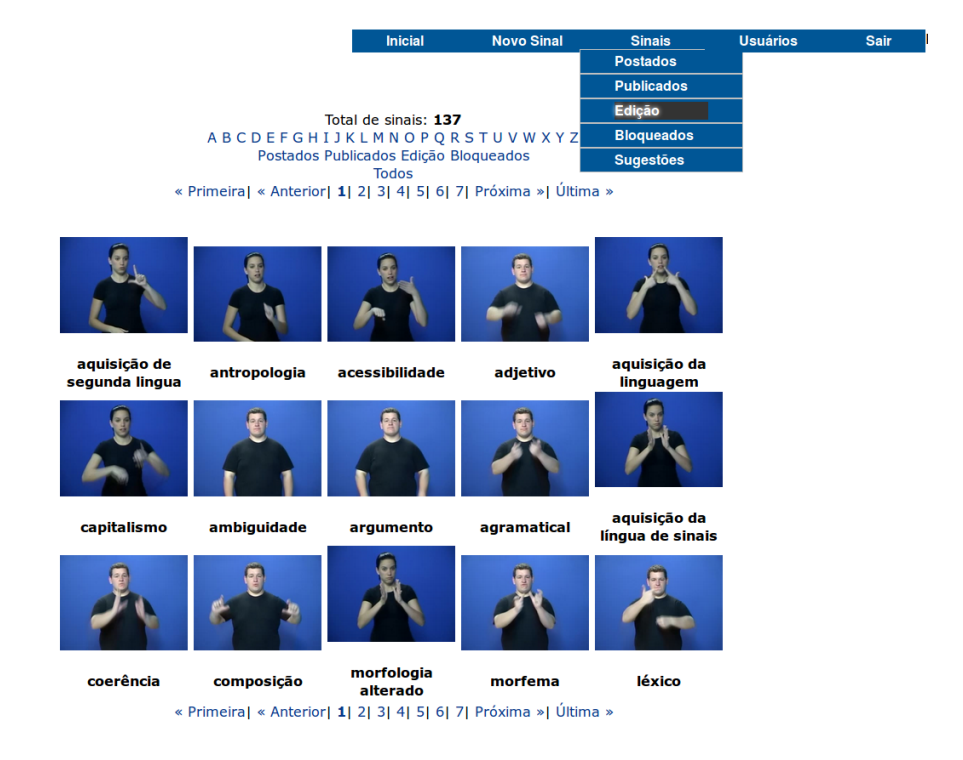

Figura 19 - Interface administrativa do Glossário Letras Libras.

# **4.3.3.1. Postagem**

Postagem, uso do menu Libras, envio de vídeos e conversão. Criação de um formulário especifico para o envio dos dados necessários de um sinal dentro do glossário.

Utilização do FFmpeg em conjunto com o PHP para a conversão de vídeos, permitindo o envio diversos tipos de vídeos, convertendo-os para o formato e resolução adequada.

 $1 - $$ videoFinal =  $$$ identificacaoSinal . ".ogv";

 $2 -$ \$command = "ffmpeg -i \$fullFilePath -y -b 800k -vcodec libtheora -an -s 360x270 dados/videos/\$videoFinal";

3 - echo exec(\$command);

As três linhas acima são responsáveis pela conversão do vídeo no formato enviado para o ogv na linha um é adicionado ao nome do sinal a extensão ogv assim formando o nome do arquivo completo. Na linha dois temos o comando que irá ser executado na máquina local e acionará o FFmpeg para a conversão, sendo assim cada parâmetro tem a seguinte função:

\* ffmpeg, comando via terminal para a chamada do FFmpeg

\* i \$fullFilePath, identifica o local do arquivo original

\* y , configura o ffmpeg para aceitar reescrita de arquivos

- \* b 800k, configura a taxa de bithat máxima para 800 kbps
- \* vcodec libtheora, determina que o codec a ser usado é o libtheora
- \* an, especifica que a saída de audio deve ser muda.

\* -s 360x270, determina a resolução que o vídeo terá

\* "dados/videos/\$videosFinal", é o endereço do arquivo de saída.

A resolução 360x270 nos traz a taxa de 1,33 que é o formato 4:3. A opção pelo formato 4:3, é apontado por Jesus (2013) na sua dissertação do uso de ferramentas para a educação a distancia em Libras.

Tamanho do Quadro: Existem basicamente duas opções de tamanhos de quadros que você pode configurar no seu equipamento antes da gravação: Standard (4:3) e Widescreen (16:9). O formato Standard (4:3) é o formato de tela que se utiliza em televisores antigos com tubo de imagem. Já o formato Widescreen (16:9) é o formato de tela utilizado no cinema e nos televisores novos, com maior tamanho horizontal. OBS: Os principas equipamentos possibilitam a escolha do formato antes da gravação, e apesar de a tendência e mídias estarem voltadas para o formato Widescreen (16:9) a gravação dos vídeos para o glossário devem ser realizados em Standard (4:3) por questões técnicas. (JESUS, 2013, p.75-76).

As questões técnicas são devido ao ângulo de sinalização da Libras ser focado na pessoa, sem necessidade de widescreen. Isto reduz o tamanho em disco e de transferência do vídeo, um quesito importante para tecnologias web que estão inertes a velocidade de transferência da sua conexão.

Para auxiliar o usuário na identificação rápida pelos sinais, extraímos de cada vídeo uma capa para ser exibida nos resultados parciais da busca.

1 - \$imagemSaida = "dados/imagens\_capa/" .\$identificacaoSinal . ".jpg";

2- \$command = "ffmpeg -vframes 1 -ss  $00:00:01$  -i \$fullFilePath -s  $360x270$  -f image2 \$imagemSaida";

3 - echo exec(\$command);

\* vframes 1, retirada de um frame do vídeo.

\* ss 00:00:01, escolha do momento que será retirado o frame.

\* i \$fullFilePath, indica o local do arquivo original.

\* -s 360x270, define a resolução que terá a imagem.

\* f image2, forma a utilização da biblioteca image2 para arquivos jpg.

O parâmetro "-ss 00:00:01" é o que define o momento em que o frame do vídeo será extraído. O tempo foi escolhido em 1 segundo devido a frequência de aparecimento da configuração de mão neste tempo. Normalmente o vídeo do sinal tem duração em média de 3 a 5 segundos, mas a configuração de mão principal e usada nas buscas surge no término do primeiro segundo. Sendo assim a captura desse momento como capa para o vídeo é importante para facilitar a identificação do sinal procurado na tela de resultados, bem como para apontar ao usuário qual configuração de mão está sendo usada.

64

#### **4.3.3.2. Gerenciamento**

Como foi possível observar durante o desenvolvimento do projeto se faz necessário o gerenciamento do sinal dentro do sistema. Isso devido a ajustes nas características que não foram notadas pelo postador ao enviar o sinal ou então que um administrador a observou somente antes da publicação. Um exemplo rotineiro é a substituição do vídeo do sinal ou do seu conceito. Desta forma a edição, publicação, bloqueio, visão dos sinais, estados que os sinais se encontram é fundamental para a criação do acervo de sinais dentro do glossário.

#### **4.3.3.3. Publicação do sinal**

Por fim um estado importante do sinal dentro do sistema é quando ele está apto à visualização pelo usuário final e que realiza as buscas. Esse é o estágio final do sinal que foi denominado de estado de 'publicado', onde o sinal já foi postado, editado, se necessário, e, por fim, autorizado por um administrador a ser pesquisado no sistema.

#### **4.4. Layout focado na acessibilidade**

O layout do software está visando a acessibilidade e a solução para os problemas encontrados por usuários com baixa visão ao utilizarem ferramentas digitais. A pesquisadora Cardoso (2012) realizou em sua dissertação de mestrado testes de usabilidade e apontou ideias para implantação de uma interface que alcance os objetivos de material didático ao mesmo tempo que aplica de forma intuitiva a busca por sinais.

> Com o novo Glossário Letras Libras, pretende-se criar uma ferramenta que venha a auxiliar os alunos do curso de Letras Libras a interpretar o material didático, através da possibilidade de realização de buscas através dos sinais. O sistema apresentado pelo novo Glossário vai prezar pela usabilidade e ergonomia considerando o público-alvo e gerar uma experiência para o usuário positiva, procurando, desta forma, gerar um produto que os usuários sintam-se a vontade para utilizar sempre que necessário. Outros objetivos almejados são criar uma ferramenta para que pesquisadores da área possam efetuar buscas e vir a conhecer e se atualizar sobre os sinais da área de letras e lingüística e criar, desta forma, um canal de divulgação do sinalário. A partir desses dados

podese dizer que o objetivo primordial do Glossário é criar um sistema de busca eficiente e atraente, onde o usuário obtenha sucesso na busca, despendendo o menor esforço possível." (CARDOSO, 2012, p.58)

## **5 RESULTADOS OBTIDOS**

Este projeto obteve como seu resultado principal um software online em pleno funcionamento que permite enviar, buscar sinais, gerenciar os sinais postados e receber diretamente dos usuários sugestões de sinais e seus respectivos vídeos. Com o software pronto e uma equipe produzindo e revisando sinais iniciou-se uma coleta de glosas para a criação de um banco de sinais. A troca de experiências durante todo o processo de desenvolvimento e alimentação aprimorou os conceitos do que se pensava em ambiente de busca por sinais de toda a equipe. Mesmo em seu estágio final o software apresenta a existência de alguns bugs, estes que estão mais atrelados com a interface e adequação aos padrões web.

Com os dados levantados no teste de usabilidade CARDOSO (2012), ficaram nítidas as deficiências do antigo Glossário Letras Libras que estava disponível dentro do ambiente virtual para atender as necessidades de busca dos usuários. O índice de desistência sem efetuar busca alguma foi de cem por cento, o que comprova a falta de usabilidade e eficiência da ferramenta nos moldes em que se apresentava. Além de uma interface confusa e pouco atraente, o sistema de busca pela palavra em português se mostrou inútil, nos casos em que o usuário não conhece a grafia da palavra.

O novo Glossário foi recebido com entusiasmo pelos usuários, mesmo necessitando melhorias na interface. Com a aplicação do teste na fase piloto deste projeto, foi possível apontar uma série de aspectos a serem discutidos e reformulados ainda no desenvolvimento para a melhor utilização do sistema de busca por sinais. A

68

começar pela importância da interface ser convidativa da entrada até a obtenção dos resultados finais. O sistema de busca pelo sinal teve que ser mais evidenciado, isto é, melhorar a compreensão do usuário sobre as possibilidades de busca e assim deixando intuitivo a utilização dos filtros de busca. Os mesmo filtros utilizavam símbolos do *Signwriting* como opções, estes foram alterados para fotografias de mão que representavam a mesma configuração básica da mão. Isto porque a foto de uma mão se mostrou mais familiar e intuitiva do que o simbolo em *Signwriting*. Por fim o teste observou a necessidade da existência de um link visível antes e durante as buscas que demo**n**strasse como utilizar o software.

## **6 CONCLUSÕES**

O meio digital é uma forma mais intuitiva de se criar e usar glossários em Libras do que os tradicionais como livros, revistas, alguns, etc. Sendo assim um glossário digital com o uso de vídeos, imagens, interações dinâmicas do usuário com a interface possibilita o enriquecimento de informações ao se buscar um conceito.

O método de busca por características da Libras se mostrou muito mais eficaz quando se busca um sinal pelo qual não se conhece o termo equivalente em Português.

A entrega de um software livre que possibilita a criação de um banco de sinais e a busca dos mesmos por meio de caracteristicas das línguas Libras, Português e Inglês.

#### **6.1. Sugestão para trabalhos futuros**

> Criação de glossário para outras áreas, como cinema, história, usando como base a plataforma existente do glossário.

> Implementar a busca por sinais se baseando em qualquer configuração de mão usada na criação do código do Signwriting.

> Utilizar a base de sinais do glossário para alimentar tradutores automáticos que aceitem bsw como código de entrada para a sinalização do avatar.

# **7. REFERÊNCIAS**

ALDRETE, Miroslava Cruz. *Gramática da Língua de Sinais Mexicana*. [Tese de doutorado] México: El Colégio de México. Centro de Estudos Linguísticos e Literários, 2008.

BASILIO, Margarida. *Teoria Lexica*l. 8 ed. São Paulo: Ática, 2007

CARDOSO, Natália Pizzetti. *Diretrizes para o desenvolvimento do design de interfaces de glossários de Libras*. [Dissertação de mestrado]. Universidade Federal de Santa Catarina Programa de Pós-Graduação em Design e Expressão Gráfica. Florianópolis, 2012.

CARVALHO, Orlene Lúcia de Sabóia. MARINHO, Margot Latt. Contribuições da lexicografia ao contexto educacional bilíngue de surdos. In: Bilinguismo dos surdos: questões linguísticas e educacionais. LIMA-SALLES, Heloisa Maria Moreira (Org.). Goiânia: Cânone Editorial, 2007. pp. 119-142.

JESUS, Lucas Muller de. Motion Graphic design como ferramente de educação a distância em Livras. [Dissertação de mestrado]. Universidade Federal de Santa Catarina Programa de Pós-Graduação em Design e Expressão Gráfica. Florianópolis, 2013.

Presidência da República, Casa Civil, Subchefia para Assuntos Jurídicos,

LEI Nº 10.436, DE 24 DE ABRIL DE 2002.

<http://www.planalto.gov.br/ccivil\_03/Leis/2002/L10436.htm>

Presidência da República, Casa Civil, Subchefia para Assuntos Jurídicos,

DECRETO Nº 5.626, DE 22 DE DEZEMBRO DE 2005.

<http://www.planalto.gov.br/ccivil\_03/\_Ato2004-2006/2005/Decreto/D5626.htm>